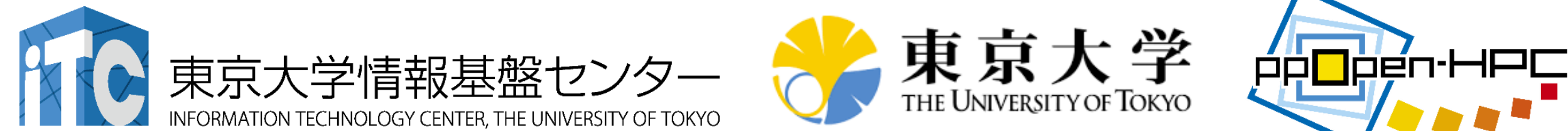

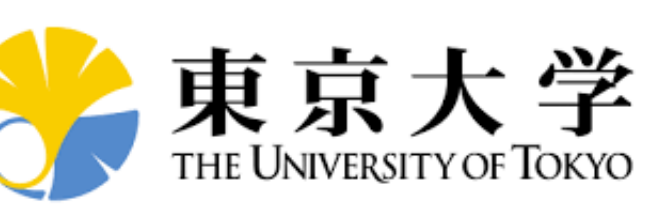

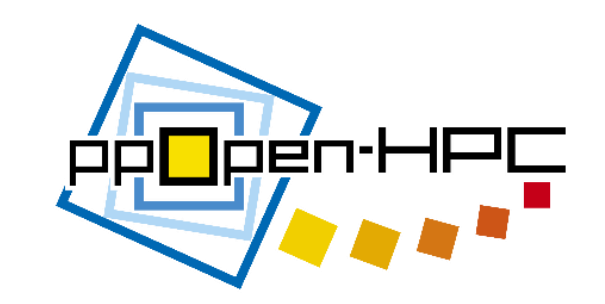

# ppOpen-HPCの概要と シミュレーション基本的流れ体験

#### 松本正晴 東京大学情報基盤センター

第62回お試しアカウント付き並列プログラミング講習会 「ライブラリ利用:科学技術計算の効率化入門」 2016年9月6日(火)~7日(水)

# 本日の内容

- 1. 近年のスーパーコンピュータのトレンドとppOpen-HPC の概要(座学)
- 2. 3D熱伝導解析による並列化シミュレーションの基本的 流れ(座学)
- 3. Oakleaf-FXでのサンプルコードを用いた演習

# 本日の内容

- 1. 近年のスーパーコンピュータのトレンドとppOpen-HPC の概要(座学)
- 2. 3D熱伝導解析による並列化シミュレーションの基本的 流れ(座学)
- 3. Oakleaf-FXでのサンプルコードを用いた演習

# 背景(1/2)

- 大規模化、複雑化、多様化するハイエンド計算機環境の能力を充 分に引き出し、効率的なアプリケーションプログラムを開発するこ とは困難
- > 有限要素法等の科学技術計算手法:
	- ✔ プリ・ポスト処理, 行列生成, 線形方程式求解等の一連の共通プロセス から構成される。
	- これら共通プロセスを抽出し,ハードウェアに応じた最適化を施したライ ブラリとして整備することで,アプリケーション開発者から共通プロセスに 関わるプログラミング作業,並列化も含むチューニング作業を隠蔽でき る。
	- アプリケーションMW,HPC-MW,フレームワーク

# 背景(2/2 )

#### A.D.2000年前後

- $\checkmark$  GeoFEM, HPC-MW
- ✓ 地球シミュレータ, Flat MPI, FEM
- > 現在:より多様,複雑な環境
	- マルチコア,GPU
	- ✔ ハイブリッド並列
		- MPIまでは何とかたどり着いたが・・・
		- 「京」でも重要
	- CUDA,OpenCL,OpenACC
	- ポストペタスケールからエクサスケールへ
		- より一層の複雑化

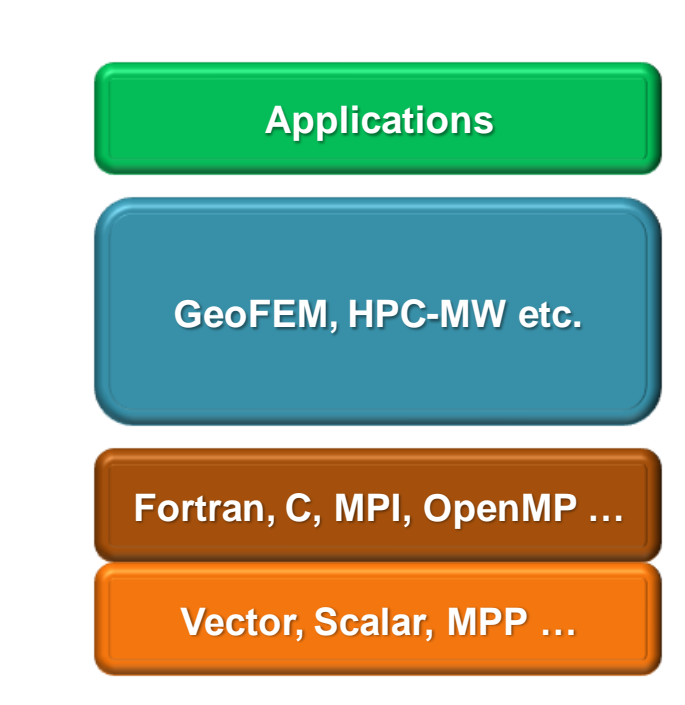

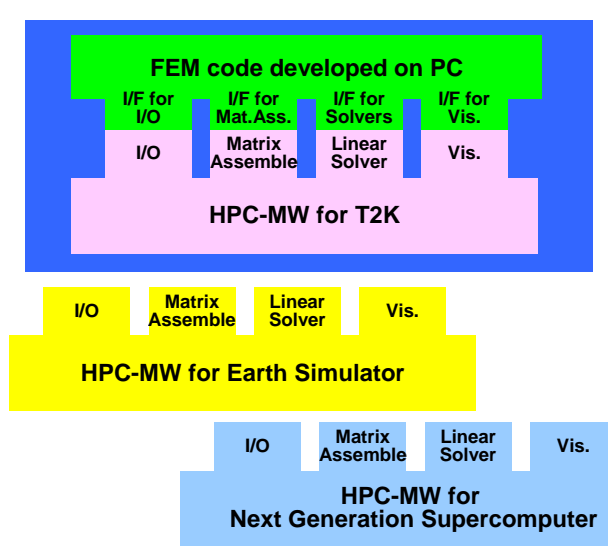

# Hybrid並列プログラミングモデル  $MPI + "X"$

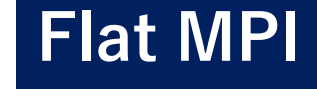

- **▶ Message Passing**  $\sqrt{MPI}$
- $\triangleright$  Multi Threading
	- $\checkmark$  OpenMP
	- CUDA, OpenCL

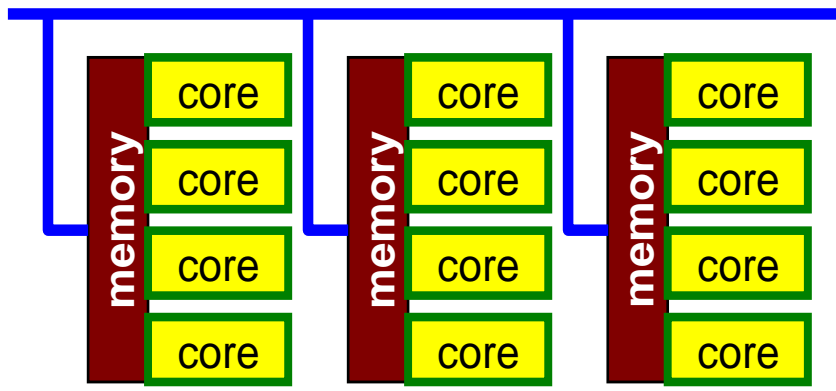

#### **OpenMP/MPI Hybrid**

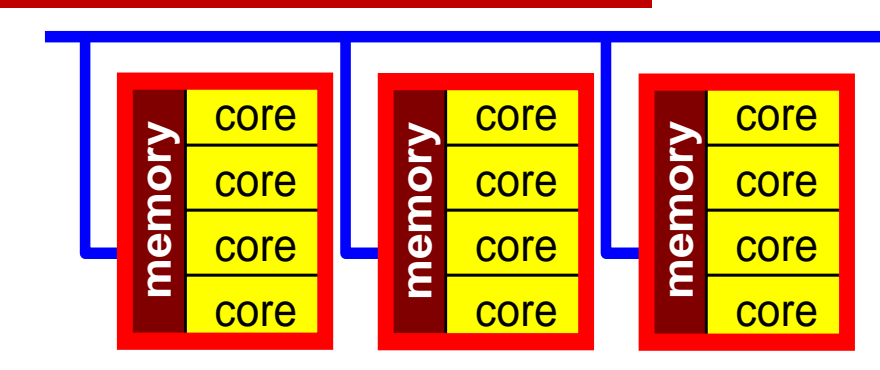

### Top500に見るスーパーコンピュータのトレンド(1/2)

7

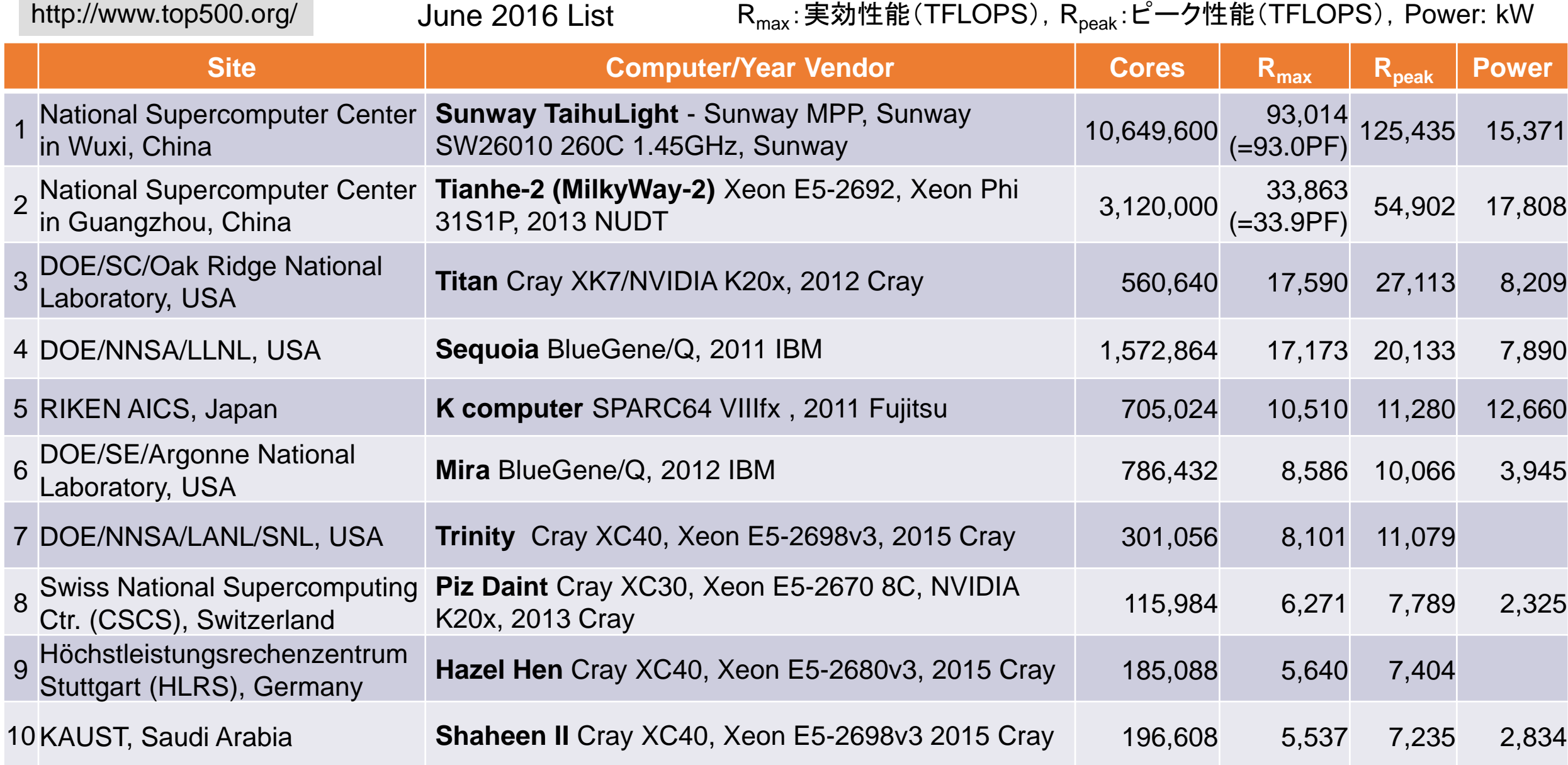

#### Top500に見るスーパーコンピュータのトレンド(2/2)

- 2016年6月現在,Top500に掲載されたシステムのうち,93システムはGPUかMICを搭 載(67: NVIDIA, 3: ATI-Radeon, 26: Intel Xeon Phi, 2: PEZY, 4: Intel/NVIDIA combined)
- 93システムのアクセラレータが持つ平均のコア数は76,000core/system
- 1位にランクインした中国のSunway TaihuLight(93 petaFLOPS)は40,960ノード、計 10,649,600コア。SW26010プロセッサは4MPEs, 4CPEs (260コア/ノード)。
- 2位のTianhe-2はintel Xeon Phi、3位のTitanと8位のPiz DaintはNVIDIA GPUを搭載。

すでにGPUやMIC(accelerator/co-processor)を搭載したいわゆる "ヘテロジニアス"なアーキテクチャが主流になりつつあり、今後もこ の傾向は続くと予想されている。  $\rightarrow$  CUDA, OpenCL, OpenACC, OpenMP4.0... → 従来に比べ、(高性能)コーディングが難しい。

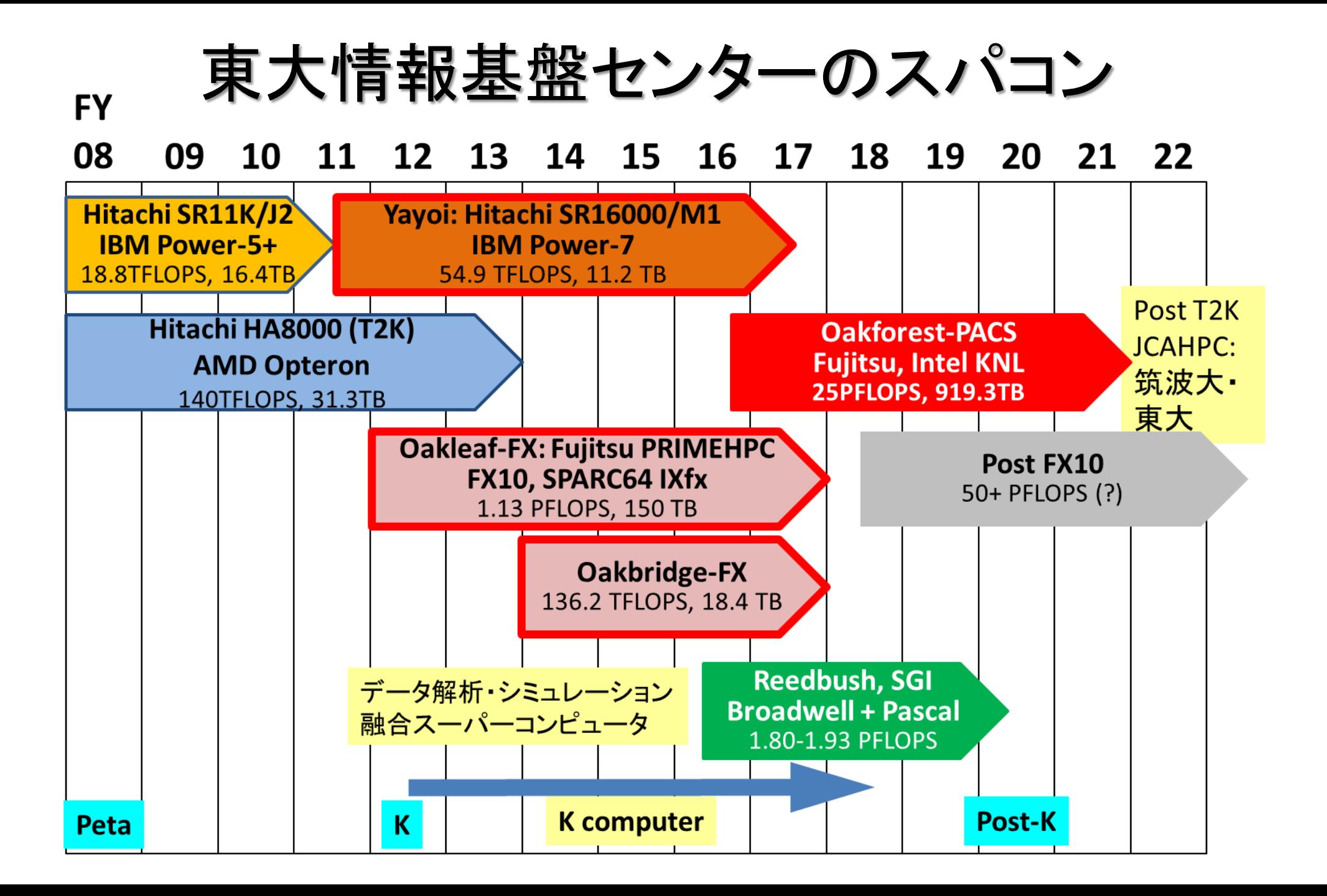

#### データ解析・シミュレーション融合スーパー コンピュータシステム:Reedbush(2016年7月~)

- システム構成・運用:SGI
- Reedbush-U (CPU only)
	- Intel Xeon E5-2695v4 (Broadwell-EP, 2.1GHz 18core,) x 2ソケット (1.210 TF), 256 GiB (153.6GB/sec)
	- InfiniBand EDR, Full bisection BW Fat-tree
	- システム全系: 420 ノード, 508.0 TF
- Reedbush-H (with GPU) (2016年度末より試験運用開始予定)
	- CPU・メモリ:Reedbush-U と同様
	- NVIDIA Tesla P100 (Pascal世代 GPU)
		- (4.8-5.3TF, 720GB/sec, 16GiB) x 2 / ノード
	- InfiniBand FDR x 2ch, Full bisection BW Fat-tree
	- 120 ノード, 145.2 TF(CPU)+ 1.15~1.27 PF(GPU)= 1.30~1.42 PF

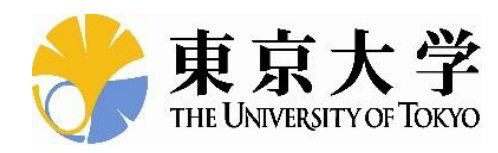

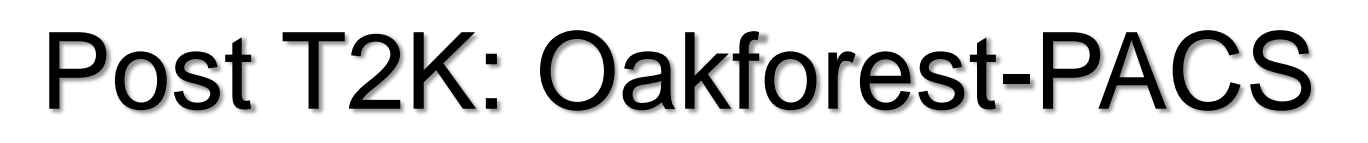

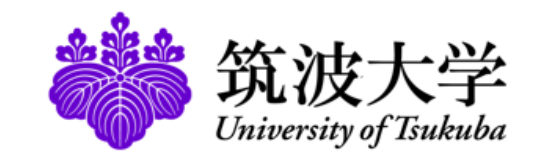

- 2016年12月1日稼働開始
- 8,208 Intel Xeon/Phi (KNL), ピーク性能25PFLOPS
	- 富士通が構築
- 最先端共同**HPC** 基盤施設**(JCAHPC: Joint Center for Advanced High Performance Computing)**
	- 筑波大学計算科学研究センター
	- 東京大学情報基盤センター
		- 東京大学柏キャンパスの東京大学情報基盤センター内に、両機関の教 職員が中心となって設計するスーパーコンピュータシステムを設置し、最 先端の大規模高性能計算基盤を構築・運営するための組織
	- [http://jcahpc.jp](http://jcahpc.jp/)

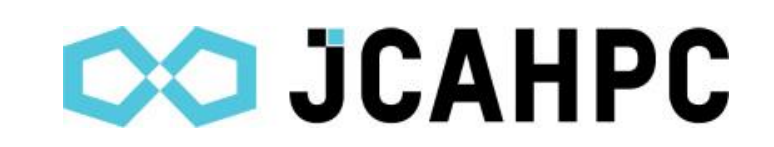

# Key-Issues for Appl's/Algorithms towards Post-Peta & Exa Computing

**Jack Dongarra (ORNL/U. Tennessee) at ISC 2013**

- $\triangleright$  Heterogeneous/Hybrid Architecture
- Communication/Synchronization Reducing Algorithms
- **▶ Mixed Precision Computation**
- Auto-Tuning/Self-Adapting
- Fault Resilient Algorithms
- $\triangleright$  Reproducibility of Results

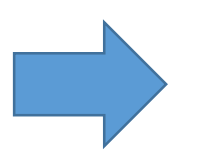

現在より複雑なチューニングが必須となるため,ユーザーを 支援するためのフレームワークの重要性が高まる。

### ppOpen-HPC

- 東京大学情報基盤センターでは,メニィコアに基づく計算ノードを有する ポストペタスケールシステムの処理能力を充分に引き出す科学技術アプ リケーションの効率的な開発,安定な実行に資する「自動チューニング機 構を有するアプリケーション開発・実行環境:ppOpen-HPC」を開発中。
	- 科学技術振興機構戦略的創造研究推進事業(CREST)研究領域「ポストペタ スケール高性能計算に資するシステムソフトウェア技術の創出(Post-Peta CREST)」(2011~2015年度)(領域統括:佐藤三久(理化学研究所計算科学 研究機構))
	- PI:中島研吾(東京大学情報基盤センター)
	- 東大(情報基盤センター,大気海洋研究所,地震研究所,大学院新領域創成 科学研究科),京都大学術情報メディアセンター,北海道大学情報基盤セン ター,海洋研究開発機構
	- 様々な分野の専門家によるCo-Design

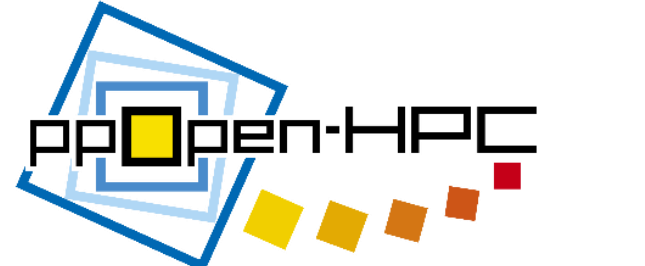

13

概要

- 大規模シミュレーションに適した5種の離散化手法に限定し,各手法の特 性に基づいたアプリケーション開発用ライブラリ群,耐故障機能を含む実 行環境を実現する。
	- **ppOpen-APPL**:各手法に対応した並列プログラム開発のためのライブラリ群
	- **ppOpen-MATH**:各離散化手法に共通の数値演算ライブラリ群
	- **ppOpen-AT**:科学技術計算のための自動チューニング(AT)機構
	- **ppOpen-SYS**:ノード間通信,耐故障機能に関連するライブラリ群
- 平成24年11月にマルチコアクラスタ向けに各グループの開発したppOpen-APPL, ppOpen-AT, ppOpen-MATHの各機能を公開(Ver.0.1.0)
	- <http://ppopenhpc.cc.u-tokyo.ac.jp/>
	- 平成25年11月にVer.0.2.0公開
	- 平成26年11月にVer.0.3.0公開
	- 平成27年11月にVer.1.0.0公開

### ライブラリ群と対象とする離散化手法

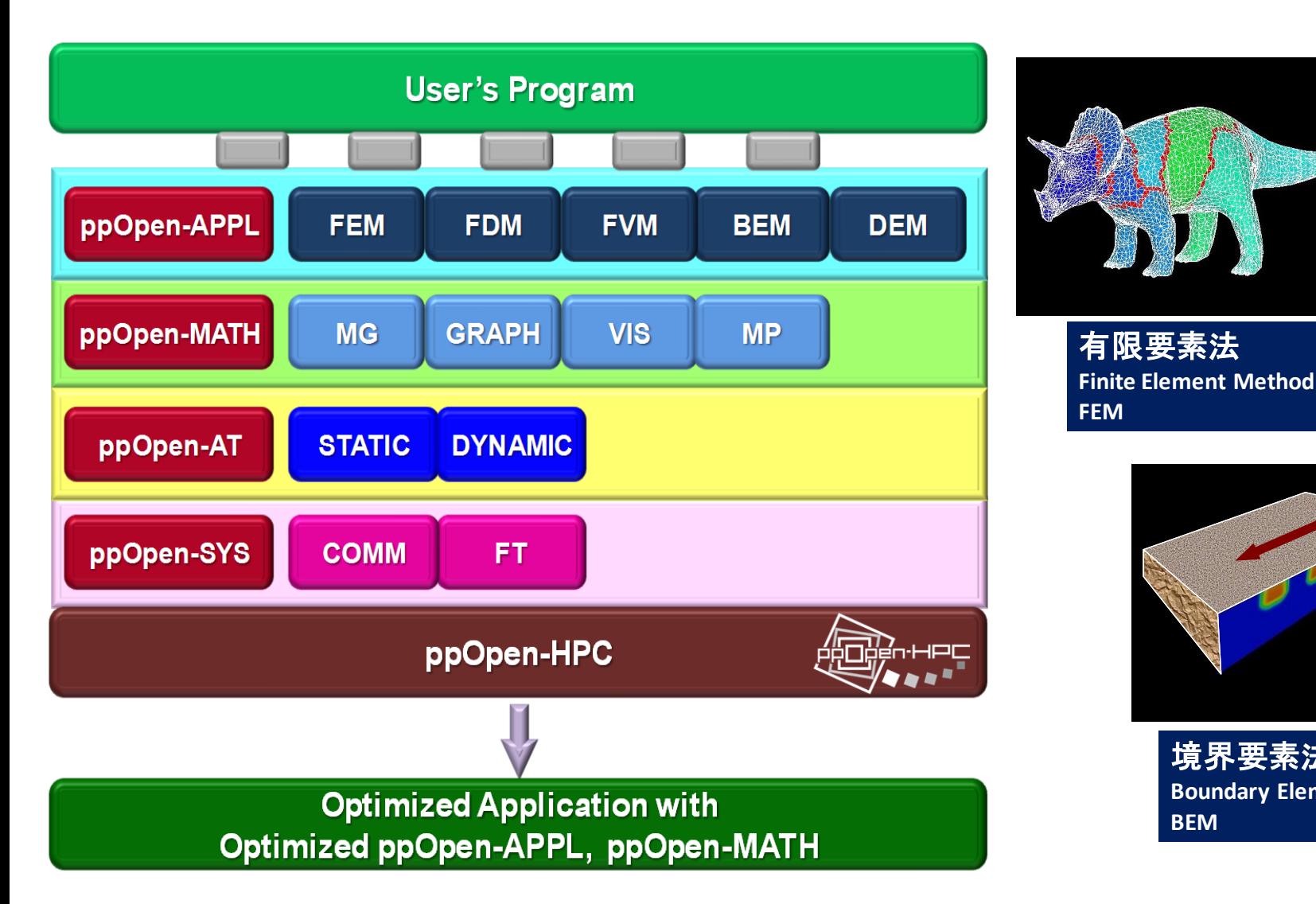

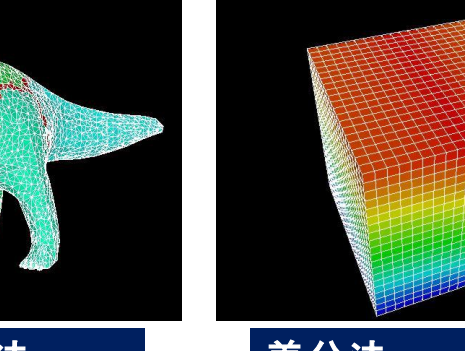

差分法 **Finite Difference Method FDM**

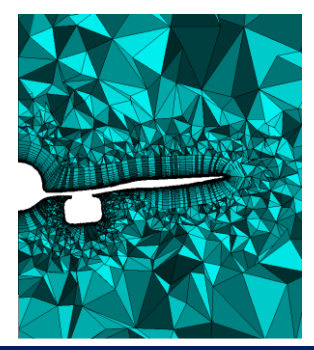

有限体積法 **Finite Volume Method FVM**

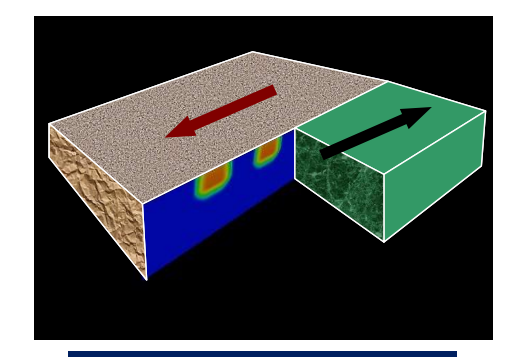

境界要素法 **Boundary Element Method BEM**

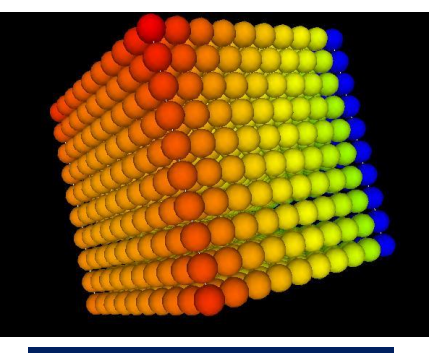

個別要素法 **Discrete Element Method DEM**

#### ppOpen-HPCを利用した地震波動ー建築物振動連成シミュレーション

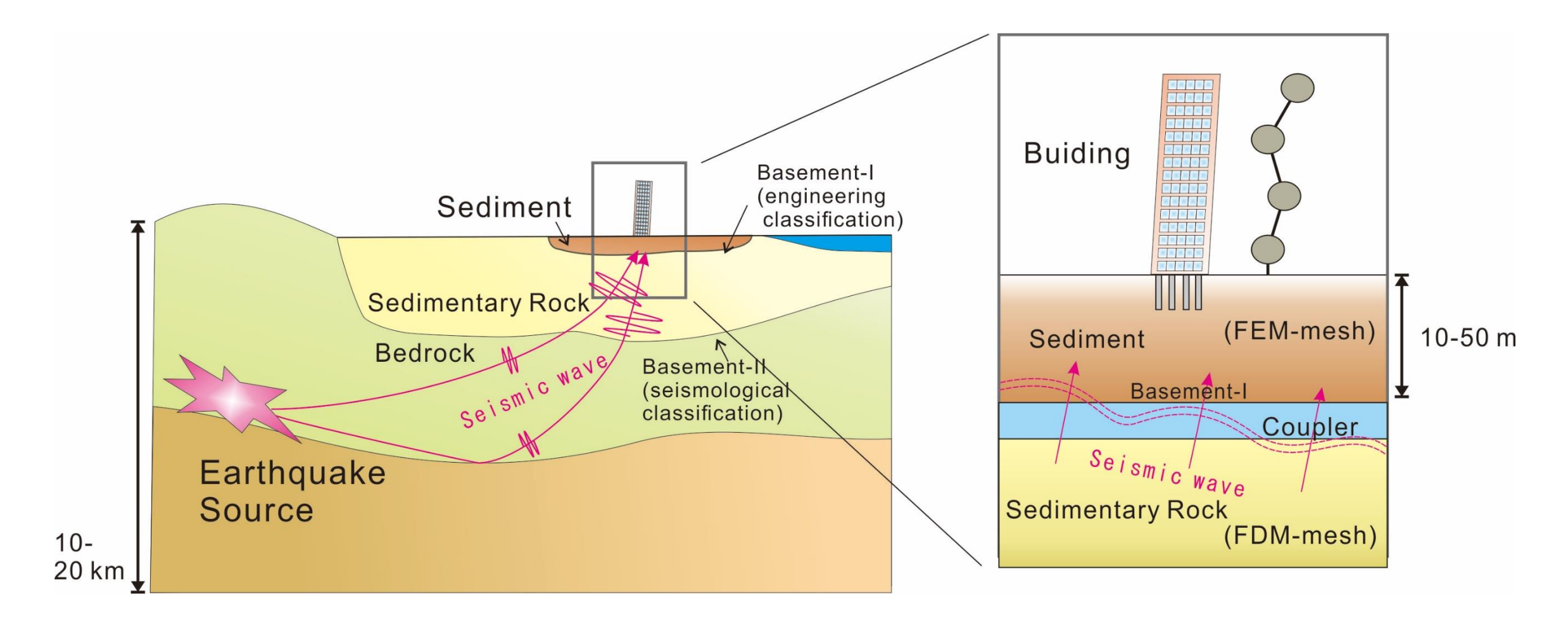

地震波動の伝播(FDM)と、それに伴う建築物の振動(FEM)について、 FDM→FEMの片側連成で解析を行う。

利用するアプリケーションについて

#### **Seism3D+** (composed by ppOpen-APPL/FDM)

広域の地震波動伝播を解析するための陽解法FDMアプリ

$$
\rho \frac{\partial v_p}{\partial t} = \left( \frac{\partial \sigma_{xp}}{\partial x} + \frac{\partial \sigma_{yp}}{\partial y} + \frac{\partial \sigma_{zp}}{\partial z} + f_p \right), \quad (p = x, y, z) \quad \text{or. } \vec{m} \cdot \vec{r} \cdot \vec{r}
$$

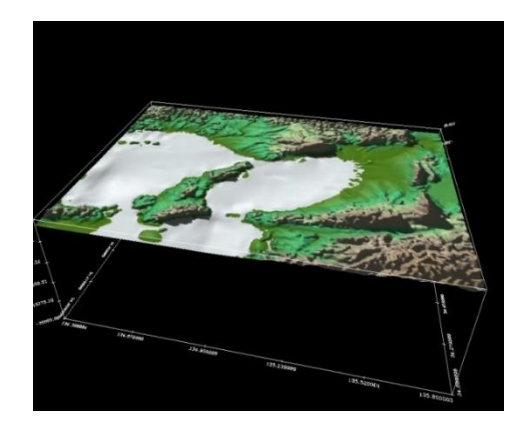

**FrontISTR++** (composed by ppOpen-APPL/FEM)

複雑な形状にも対応できる構造解析用陰解法FEMアプリ

 $\mathbf{M}\ddot{\mathbf{d}} + \mathbf{C}\dot{\mathbf{d}} + \mathbf{K}\mathbf{d} = \mathbf{F}$   $\mathbf{C}: \ddot{\mathbf{M}}$ **M**: 質量行列 **C**: 減衰行列 **K**: 剛性行列 **F**: 節点荷重ベクトル **d**: 節点変位ベクトル

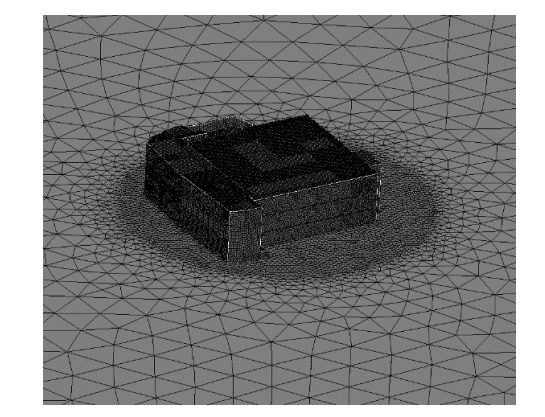

両者の計算負荷はSeism3D+ < FrontISTR++

#### カップラライブラリppOpen-MATH/MP

ppOpen-APPLライブラリ群がサポートする離散化手法(FDM, FEM, FVM, BEM, DEM)を基に構築される複数のアプリ間のモデル結合、データ送受信、データ変換の ための弱連成用カップラー

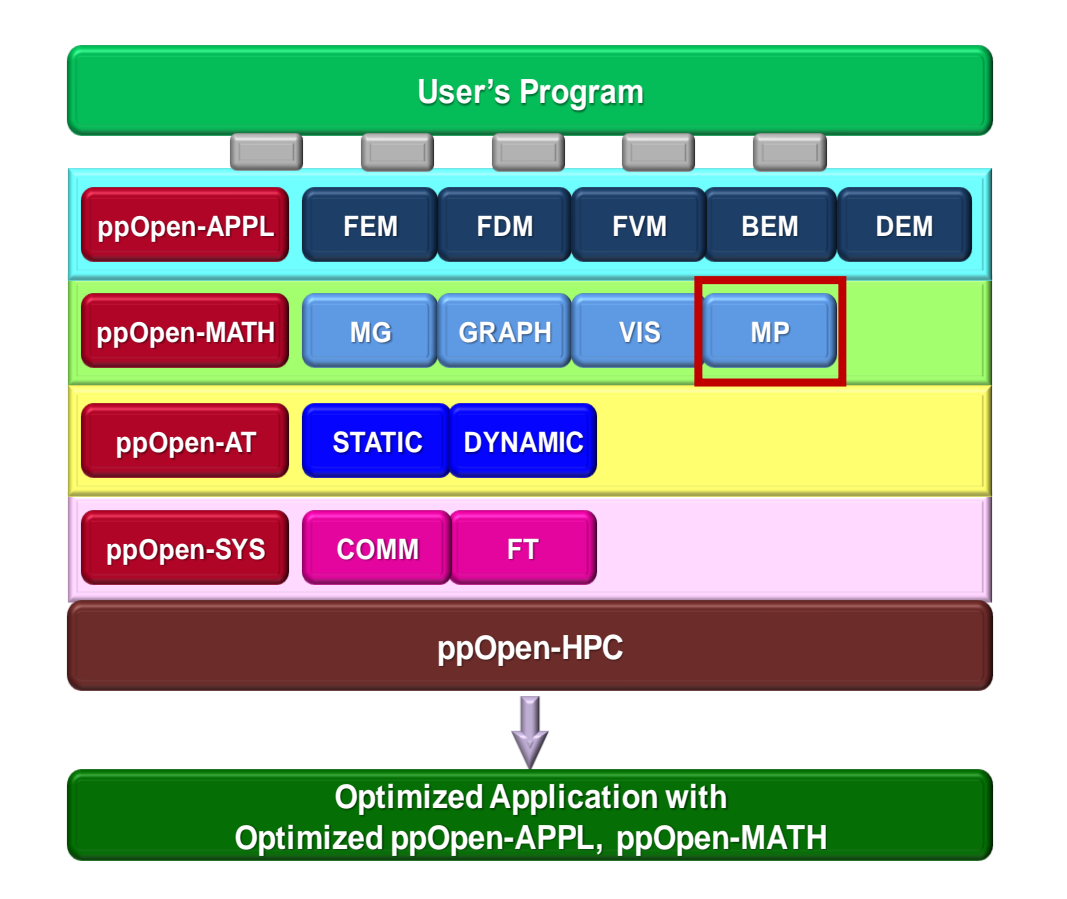

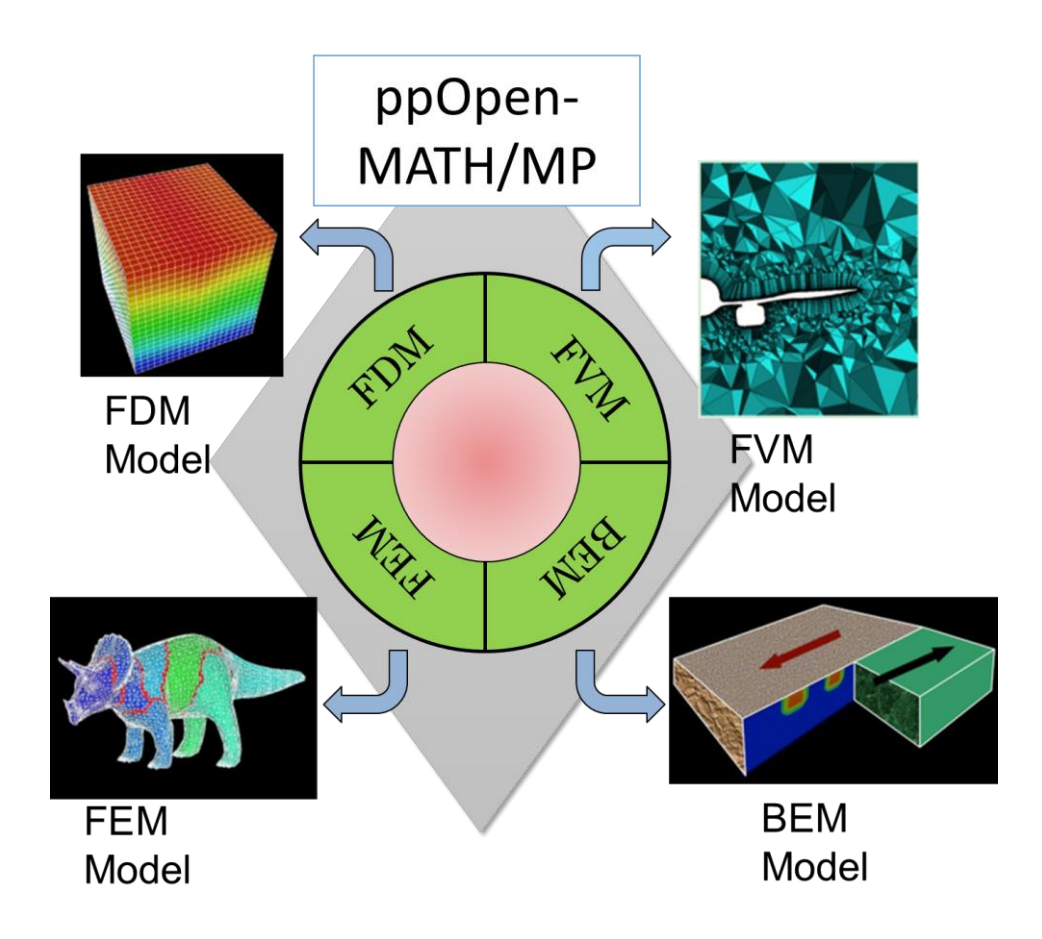

連成シミュレーションの実装

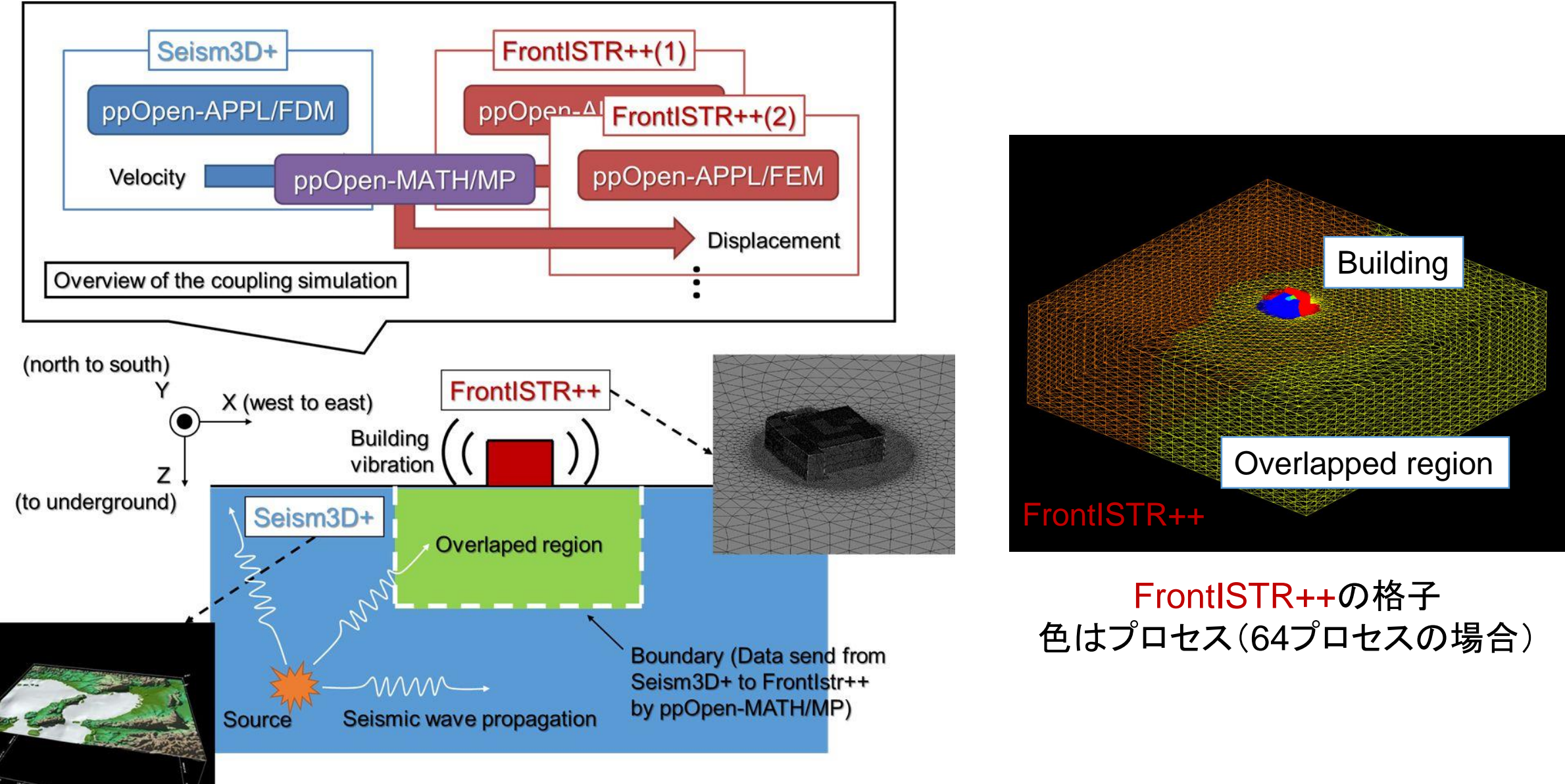

#### Oakleaf-FXによる大規模実行の結果 計4560ノード@Oakleaf-FX(Seism3D+: 2560ノード、FrontISTR++: 2000ノード)

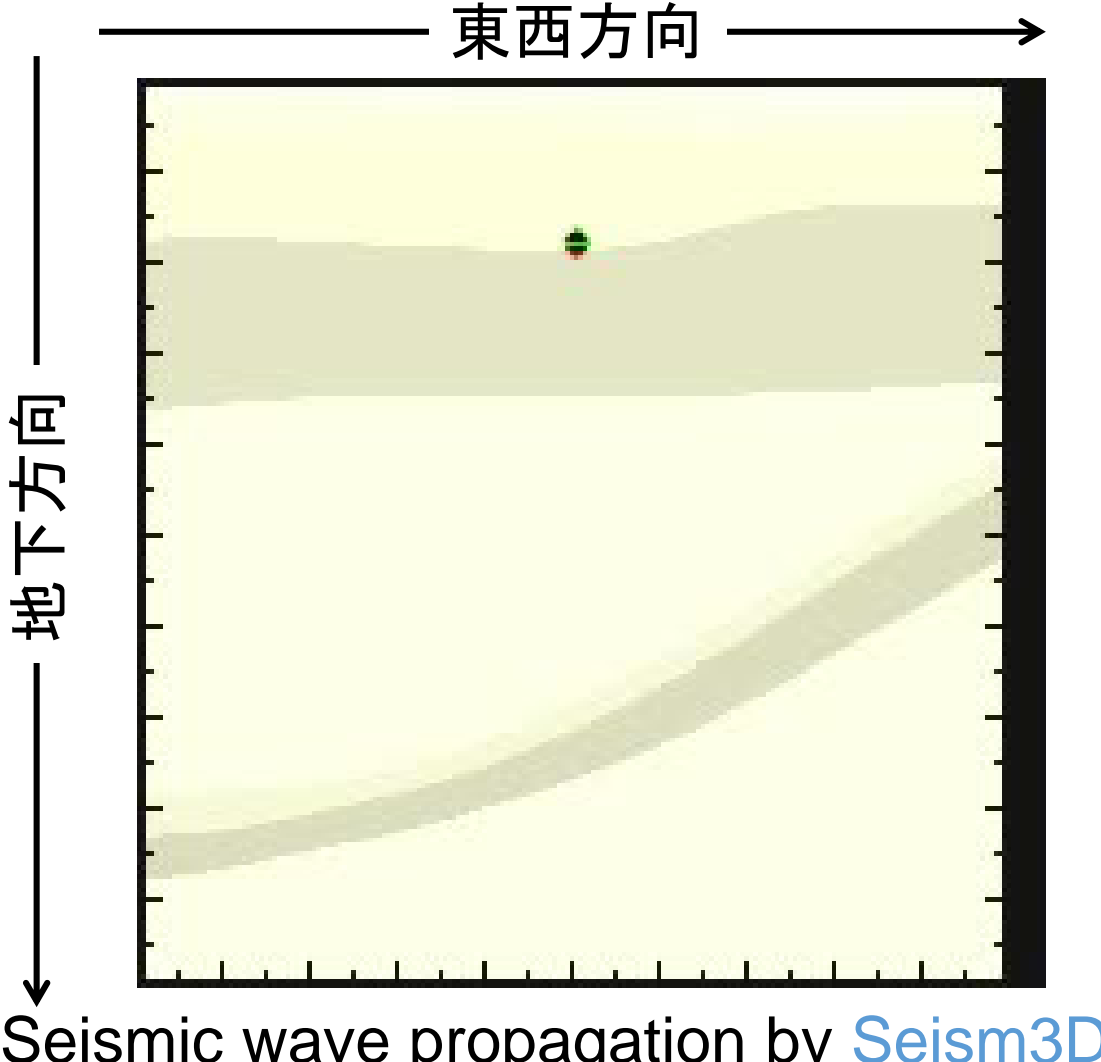

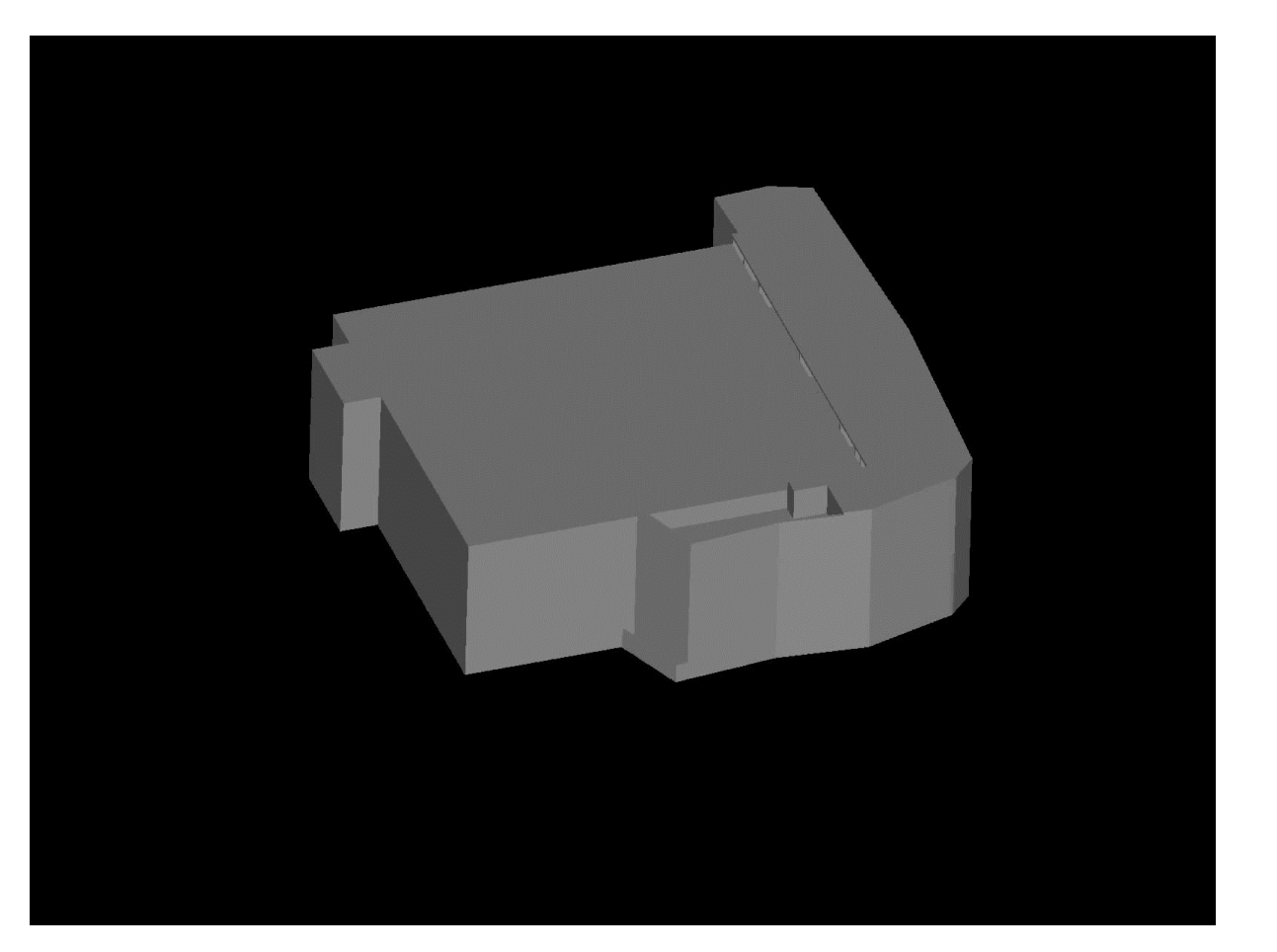

Seismic wave propagation by Seism3D+ (Red:P-wave、Green:S-wave)

Vibration of K computer bldg. by FrontISTR++

# 可視化用ライブラリppOpen-MATH/VIS

- ボクセル型背景格子を使用した大規模並列可視化手法 〔Nakajima & Chen 2006〕に基づく
	- –差分格子用バージョン公開:ppOpen-MATH/VIS-FDM3D
- UCD single file
- プラットフォーム
	- $-$  T2K, Cray
	- $-$  FX10
	- Flat MPI

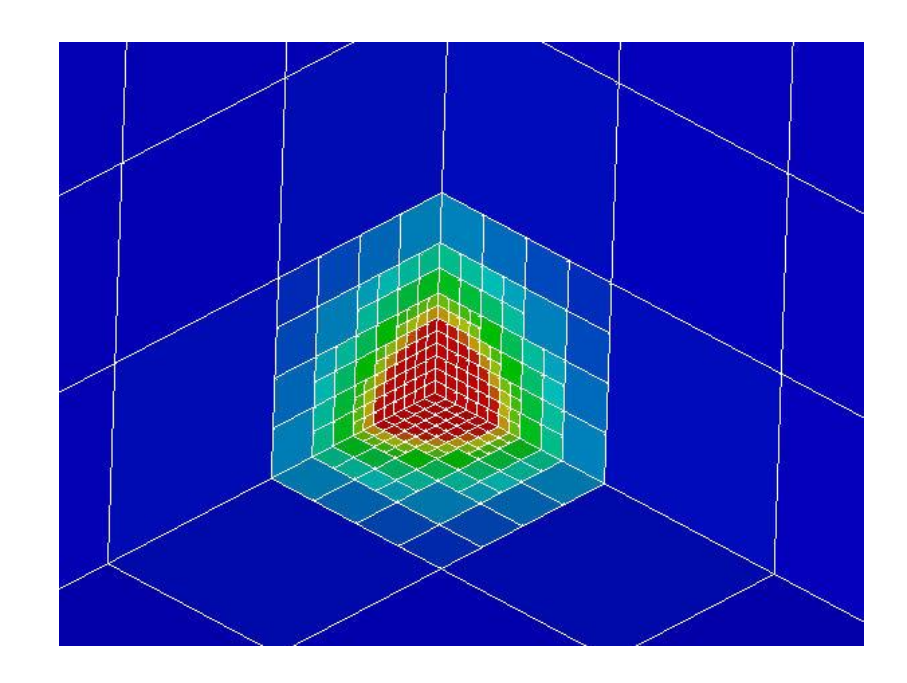

#### Simplified Parallel Visualization using Background Voxels [KN, Chen 2006]

- Octree-based AMR
- AMR applied to the region where gradient of field values are large
	- stress concentration, shock wave, separation etc.
- If the number of voxels are controled, a single file with 10<sup>5</sup> meshes is possible, even though entire problem size is 10<sup>9</sup> with distributed data sets.

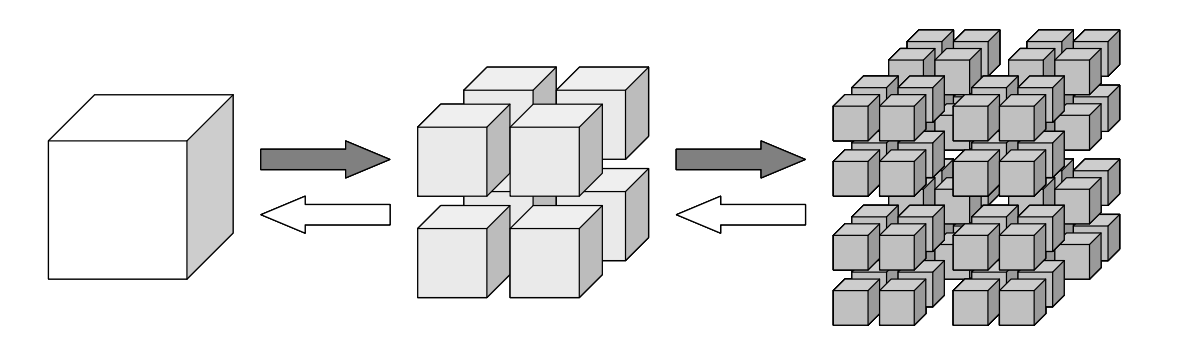

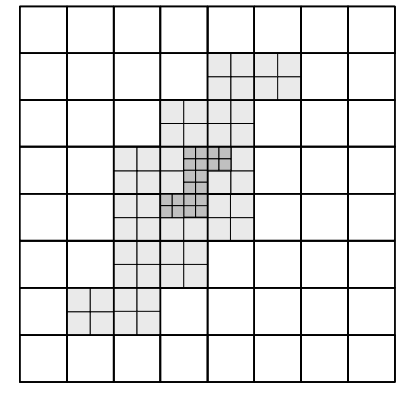

# Example of Surface Simplification

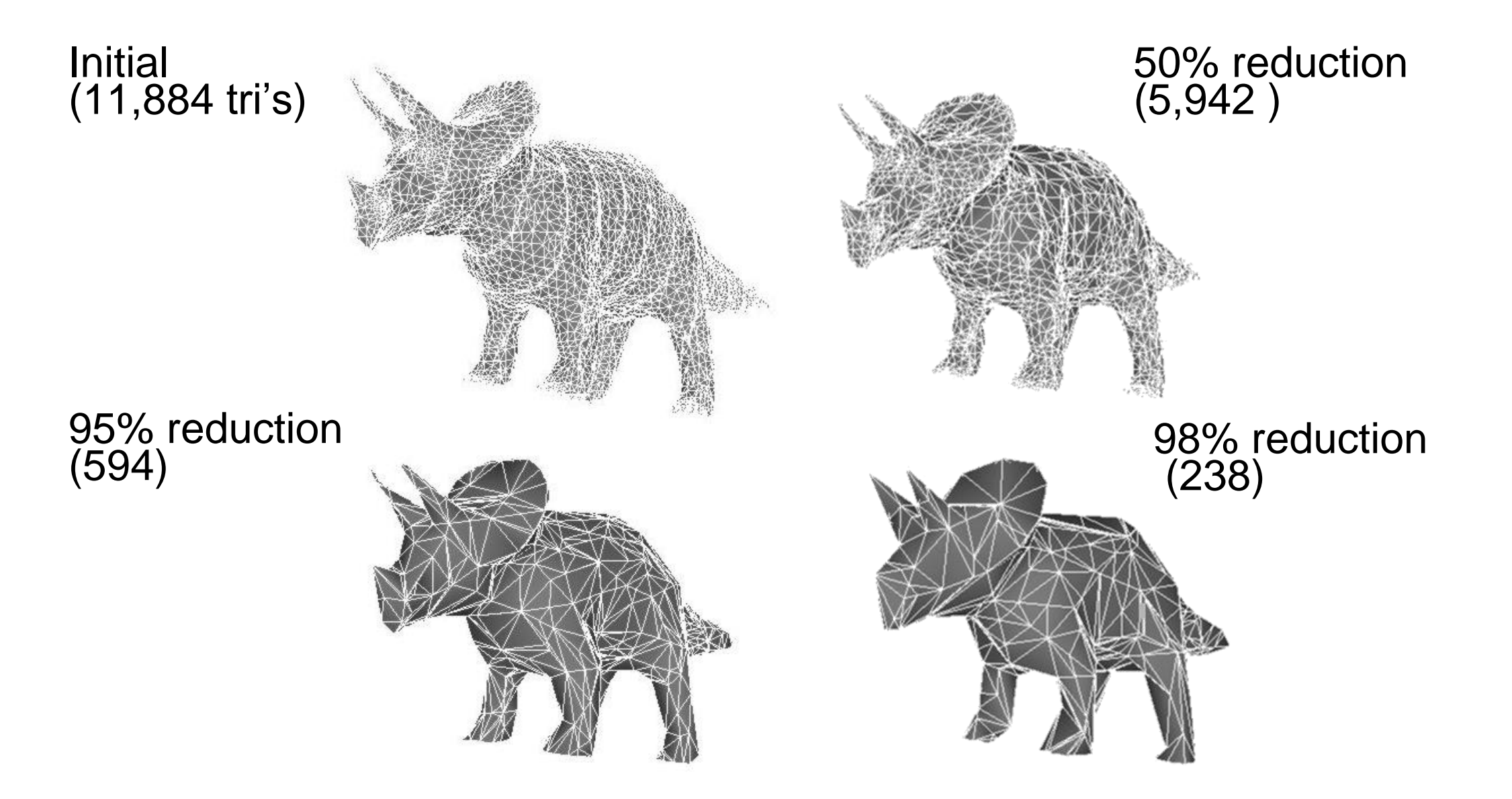

# 研究協力・普及

- 国際的共同研究
	- Lawrence Berkeley National Lab.
	- 国立台湾大学
	- **ESSEX/SPPEXA/DFG, Germany**
	- IPCC(Intel Parallel Computing Ctr. )
- 普及
	- 大規模シミュレーションへの適用
		- $\cdot$  CO<sub>2</sub> 地下貯留, 物性物理
		- 宇宙物理,地震シミュレーション
		- ppOpen-AT, ppOpen-MATH/VIS, ppOpen-MATH/MP, 線形ソルバー群
		- H行列ライブラリ
	- 国際WS (2012,13,15 )
	- 講習会(東大センター),講義

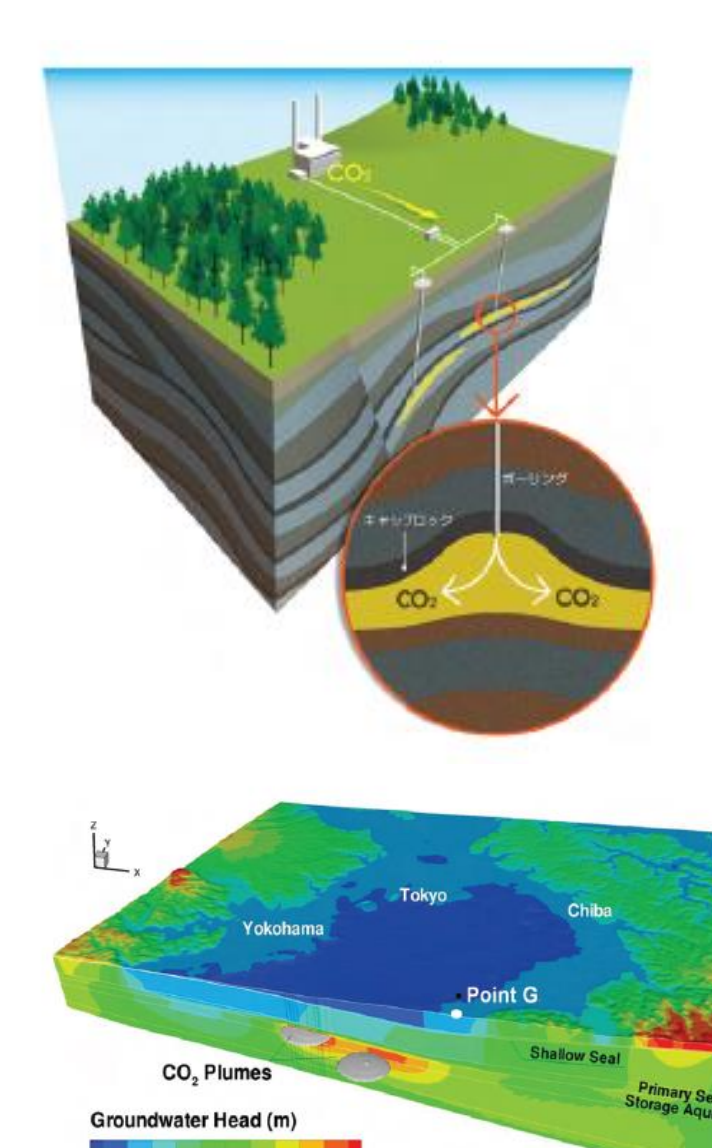

入後の地下水圧(全水頭換算)の分布(100年後)

# 本日の内容

- 1. 近年のスーパーコンピュータのトレンドとppOpen-HPC の概要(座学)
- 2. 3D熱伝導解析による並列化シミュレーションの基本的 流れ(座学)
- 3. Oakleaf-FXでのサンプルコードを用いた演習

### 3次元並列化熱伝導シミュレーションの演習

- > 計算機シミュレーションは, 支配方程式の離散化→並列化プロ グラムの実装→計算の実行→計算結果の可視化→最適化,が 一連の流れ。
- 陽的差分法による離散化を施した3次元熱伝導方程式の並列シ ミュレーション(MPI + OpenMP)の基本的な流れを体験。
	- Oakleaf-FXの利用
	- Fortranによる実装例
	- ppOpen-MATH/VISを利用する可視化(Paraview使用)
	- 富士通プロファイラの利用(テキスト and Excel)

### 熱伝導方程式の離散化(1/3)

物質の内部エネルギー  $\mathcal{L}(E=\rho CT)$ の時間変化 + 熱流束 $q$ の出入り = 熱源 $S$ 

$$
\rho C \frac{\partial T}{\partial t} + \nabla \cdot \mathbf{q} = S \rightarrow \rho C \frac{\partial T}{\partial t} + \frac{\partial q_x}{\partial x} + \frac{\partial q_y}{\partial y} + \frac{\partial q_z}{\partial z} = S
$$
\n
$$
\rightarrow \frac{\partial T}{\partial t} = \frac{1}{\rho C} \left\{ \frac{\partial}{\partial x} \left( k \frac{\partial T}{\partial x} \right) + \frac{\partial}{\partial y} \left( k \frac{\partial T}{\partial y} \right) + \frac{\partial}{\partial z} \left( k \frac{\partial T}{\partial z} \right) + S \right\}
$$
\n
$$
\text{Let } q_x = -k \frac{\partial T}{\partial x}, \quad q_y = -k \frac{\partial T}{\partial y}, \quad q_z = -k \frac{\partial T}{\partial z}
$$

密度,比熱,熱伝導率が空間に対して一様なら,

$$
\rightarrow \frac{\partial T}{\partial t} = \alpha \left( \frac{\partial^2 T}{\partial x^2} + \frac{\partial^2 T}{\partial y^2} + \frac{\partial^2 T}{\partial z^2} \right) + \frac{S}{\rho C} \quad \mathcal{L} \pm \mathcal{L}, \quad \alpha = \frac{k}{\rho C}
$$

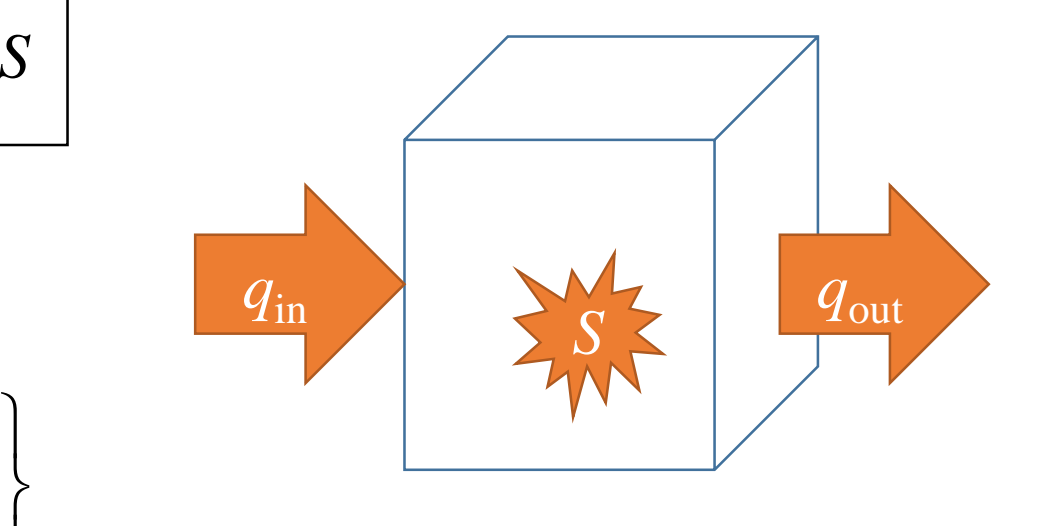

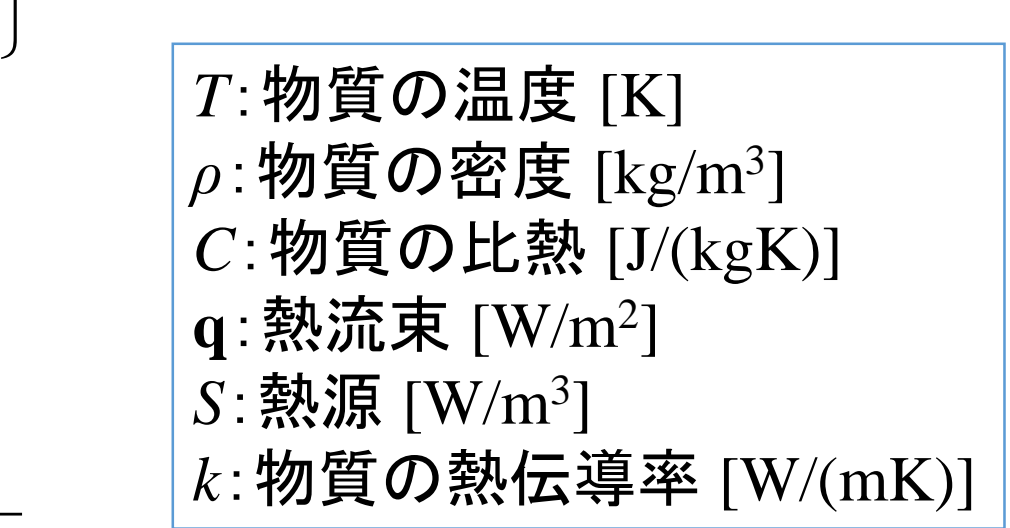

### 熱伝導方程式の離散化(2/3)

*x*  $k_{i,i} + k_{i,i-1} T_{i,i} - T_{i,i-1}$ *x*  $T_{i,i} - T_{i,i-1}$  k  $q_v^{i,j-1/2} = -k_i \frac{I_{i,j} - I_{i,j-1}}{I_{i,j-1}} = -\frac{K_{i,j} - K_{i,j-1}}{I_{i,j-1}}$ *x*  $k_{i}$   $+ k_{i-1}$   $T_{i}$   $T_{i-1}$   $T_{i-1}$ *x*  $T_{i,i} - T_{i-1,i}$  k  $q_x^{i-1/2,j} = -k_{i-1/2,i} \frac{1}{i} \frac{1}{i} \frac{1}{i-1,j} = -\frac{1}{i} \frac{1}{i} \frac{1}{i} \frac{1}{i} \frac{1}{i-1,j} \frac{1}{i-1,j}$  $i, j - 1/2$  $i, j - 1/2$  $\lambda$ <sup>*y*</sup>  $-\lambda$ <sup>*i*</sup>, *j*-1/2  $\Delta$ *x*  $2$   $\Delta$ *x*  $i - 1/2, j$  $i-1/2, j \_$ *x*  $+ k_{i,i-1} T_{i,i} - T_{i,i-1}$  $\frac{z_{i,j-1}}{\Delta x} = -\frac{z_{i,j} + z_{i,j}}{2}$  $-T_{i,i-1}$  $\Delta x$   $2 \Delta x$ <br>=  $-k_{i,i-1/2}$ ,  $\frac{T_{i,j}-T_{i,j-1}}{T_{i,j-1}} = -\frac{k_{i,j}+k_{i,j-1}}{T_{i,j-1}}$  $+ k_{i-1}$  ;  $T_{i}$  ;  $-T_{i-1}$  ;  $\frac{(-1,1)}{\Delta x} = -\frac{(-1,1)(1,0)}{2}$  $-T_{i-1-i}$  $=-k_{i-1/2,i}$   $\frac{I_{i,j} - I_{i-1,j}}{i} = -\frac{N_{i,j} - N_{i-1,j}}{i}$   $\frac{I_{i,j} - I_{i-1,j}}{i}$  $-1$   $N_{i,j}$   $\top$   $N_{i,j-1}$   $\top$   $i,j$   $\top$   $i,j-1$  $-1/2$  $-1/2$  **1**  $\mathbf{I}_{i,j}$   $\mathbf{I}_{i,j-1}$   $\mathbf{I}_{i,j}$   $\mathbf{I}_{i,j}$   $\mathbf{I}_{i,j-1}$   $\mathbf{I}_{i,j}$   $\mathbf{I}_{i,j-1}$  $-1/2, j$  $\lambda^{-1/2,j} = -k_{i-1/2,j} \frac{I_{i,j} - I_{i-1,j}}{\lambda} = -\frac{N_{i,j} - N_{i-1,j}}{2} \frac{I_{i,j} - I_{i-1,j}}{\lambda}$  $, j-1/2$  $,j-1/2$  1 2 2 計算格子は3次元等間隔直交座標系(図は2次元)。 密度,比熱,熱伝導率が空間に対して非一様の場 合は,右図のように有限体積的な格子系を用いる と離散化しやすい。物理量は整数位置(*i*,*j*)に定義。 まず,熱流束を半整数位置で評価。  $T_{i,j}$  $T_{i-1, j}$  $T_{i-1, i+1}$  *T*<sub>*i*, *j*+1</sub>  $T_{i-1, j-1}$  $q_x^{i-1/2,j}$  $i, j-1/2$   $\qquad \qquad$  $q_{y}^{i,j-1/2}$  —  $\Delta v$  $\Delta x \longrightarrow$ 

### 熱伝導方程式の離散化(3/3)

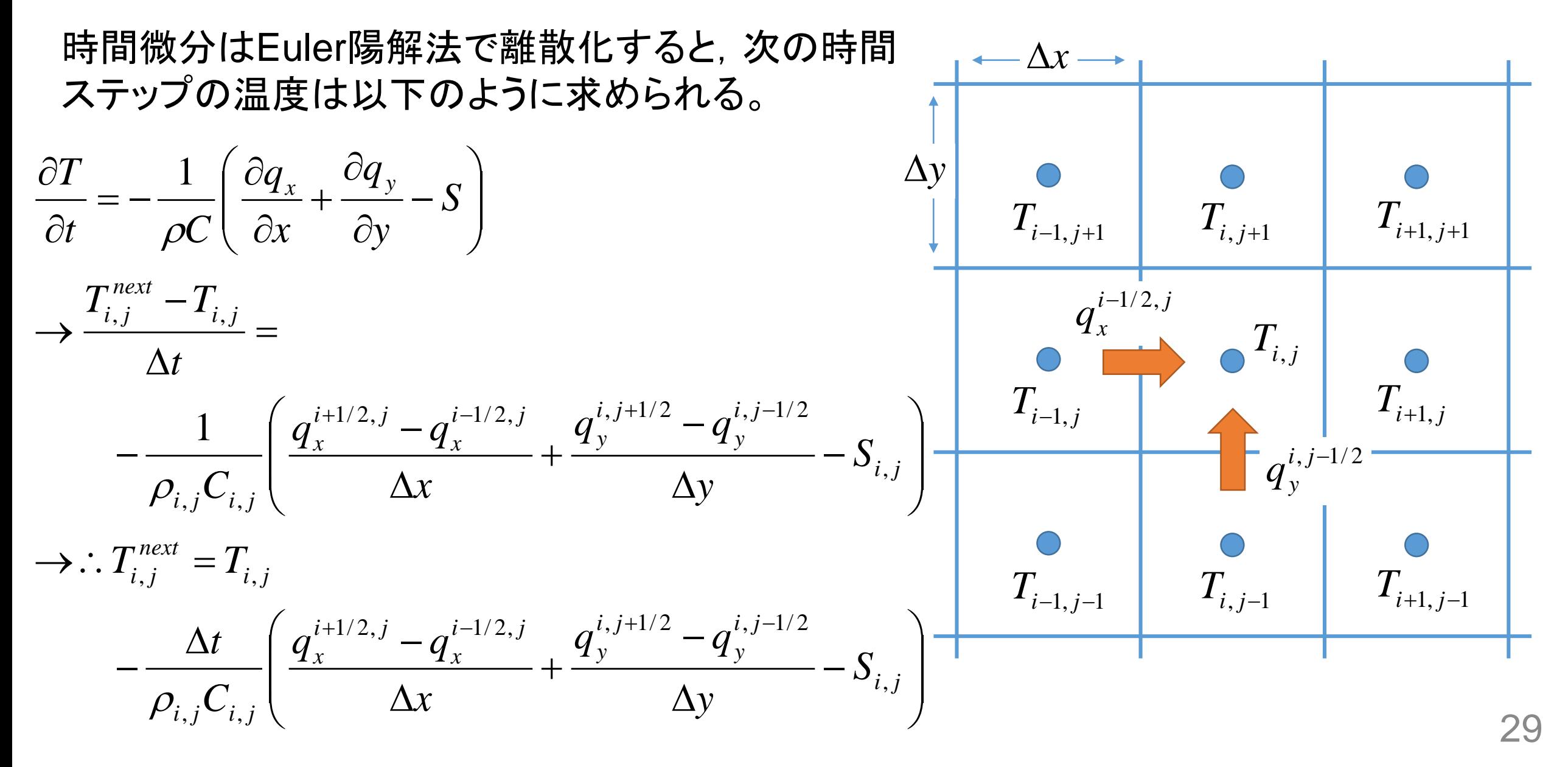

#### 計算領域とMPI通信

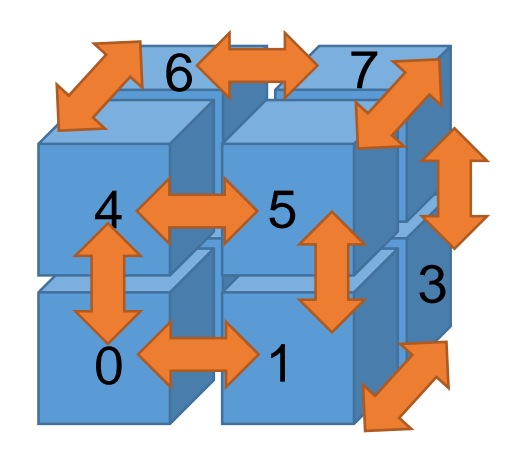

3次元領域分割(数字はランク)

隣接する他のランクの計算領域と数グリッド分 だけ袖領域を重なり合うように持っており、そ こに隣接ランクの物理量を通信して持ってくる。

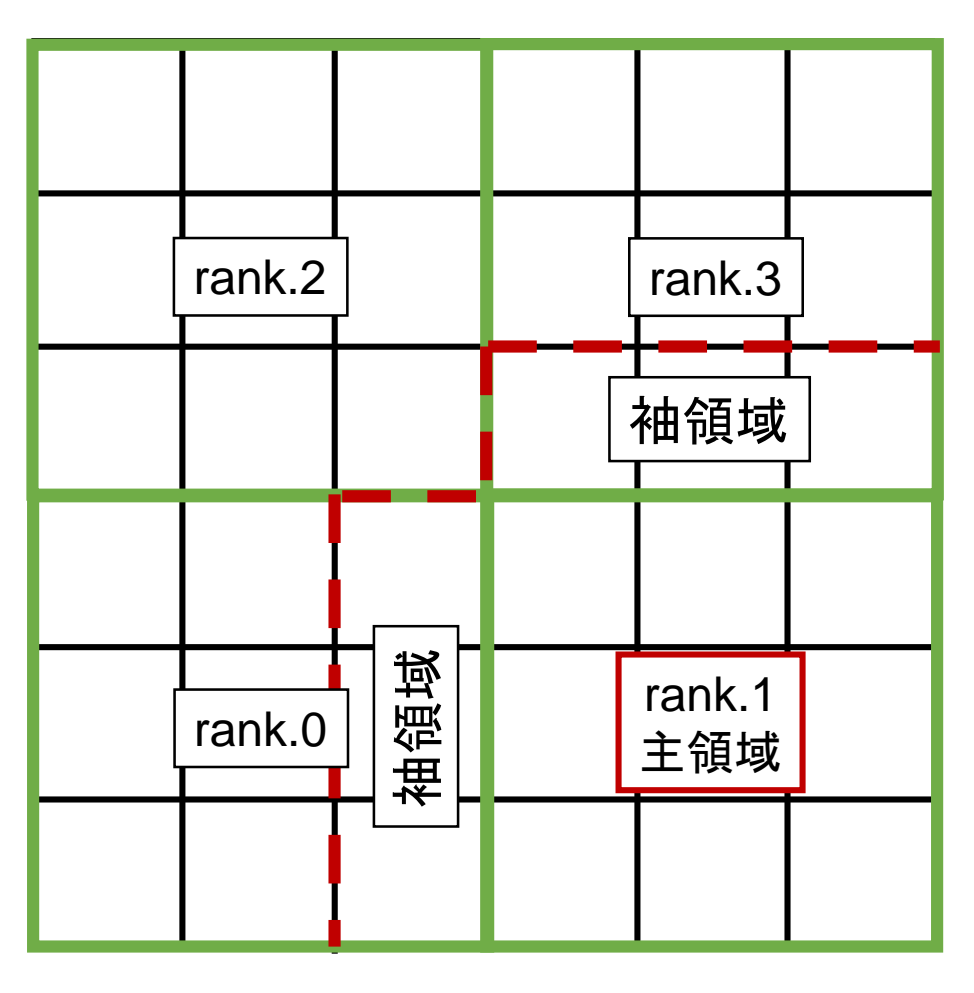

計算領域(2次元例)

# 本日の内容

- 1. 近年のスーパーコンピュータのトレンドとppOpen-HPC の概要(座学)
- 2. 3D熱伝導解析による並列化シミュレーションの基本的 流れ(座学)
- 3. Oakleaf-FXでのサンプルコードを用いた演習

#### サンプルコードで計算する問題

- 3次元の計算領域(物体)の中央 に熱源を置いた際の温度上昇と 温度の伝わり方を見る。
- 計算領域(格子点数:64×64×64)  $Δx=1.0, Δy=1.0, Δz=1.0$  $X=0.5 \sim 63.5$
- $Y=0.5 \sim 63.5$
- $Z=0.5 \sim 63.5$
- 熱源の範囲  $X=28 \sim 36$ ,  $Y=28 \sim 36$ ,  $Z=28 \sim 36$

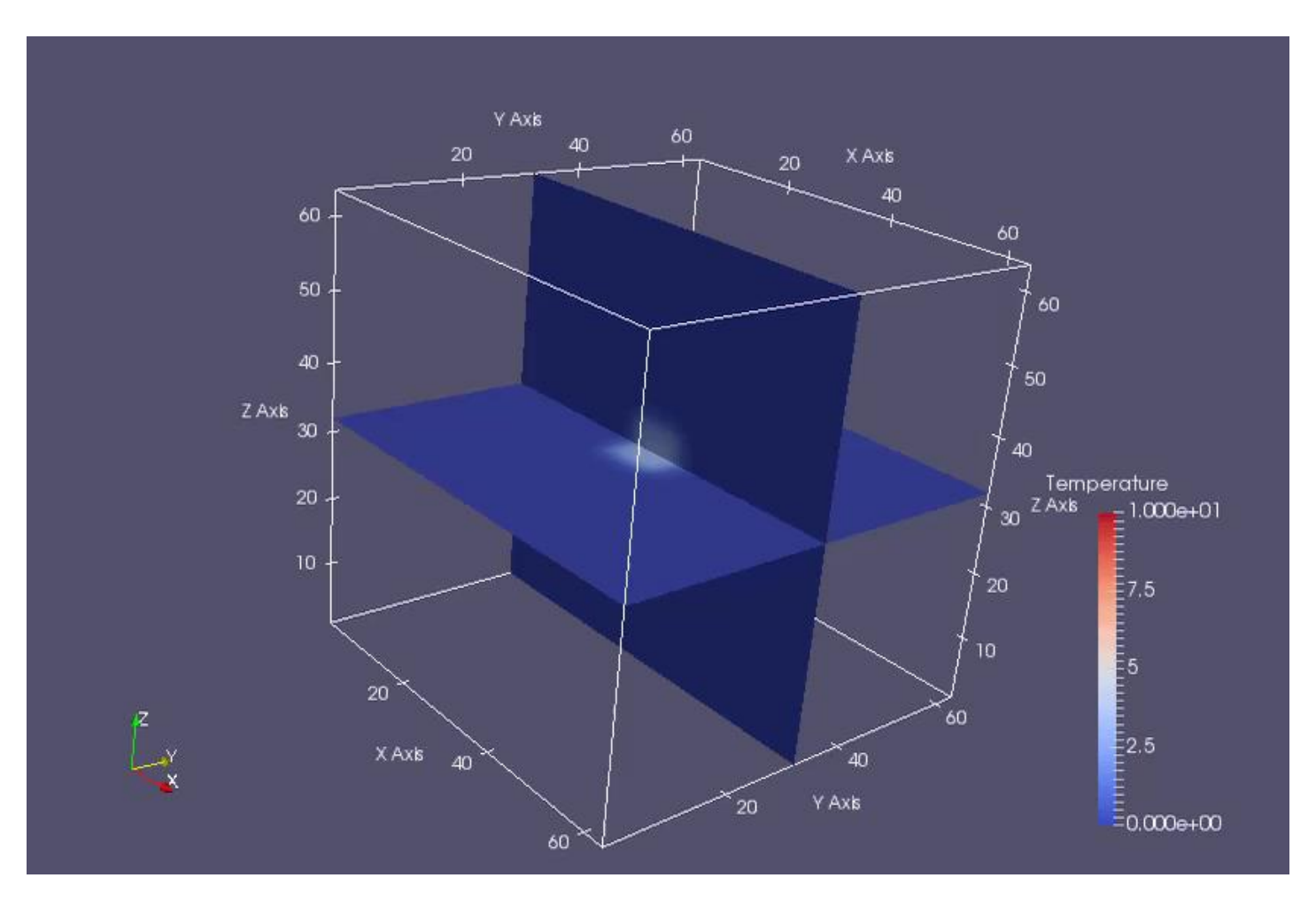

### サンプルコード(main.f90)のメイン関数部分

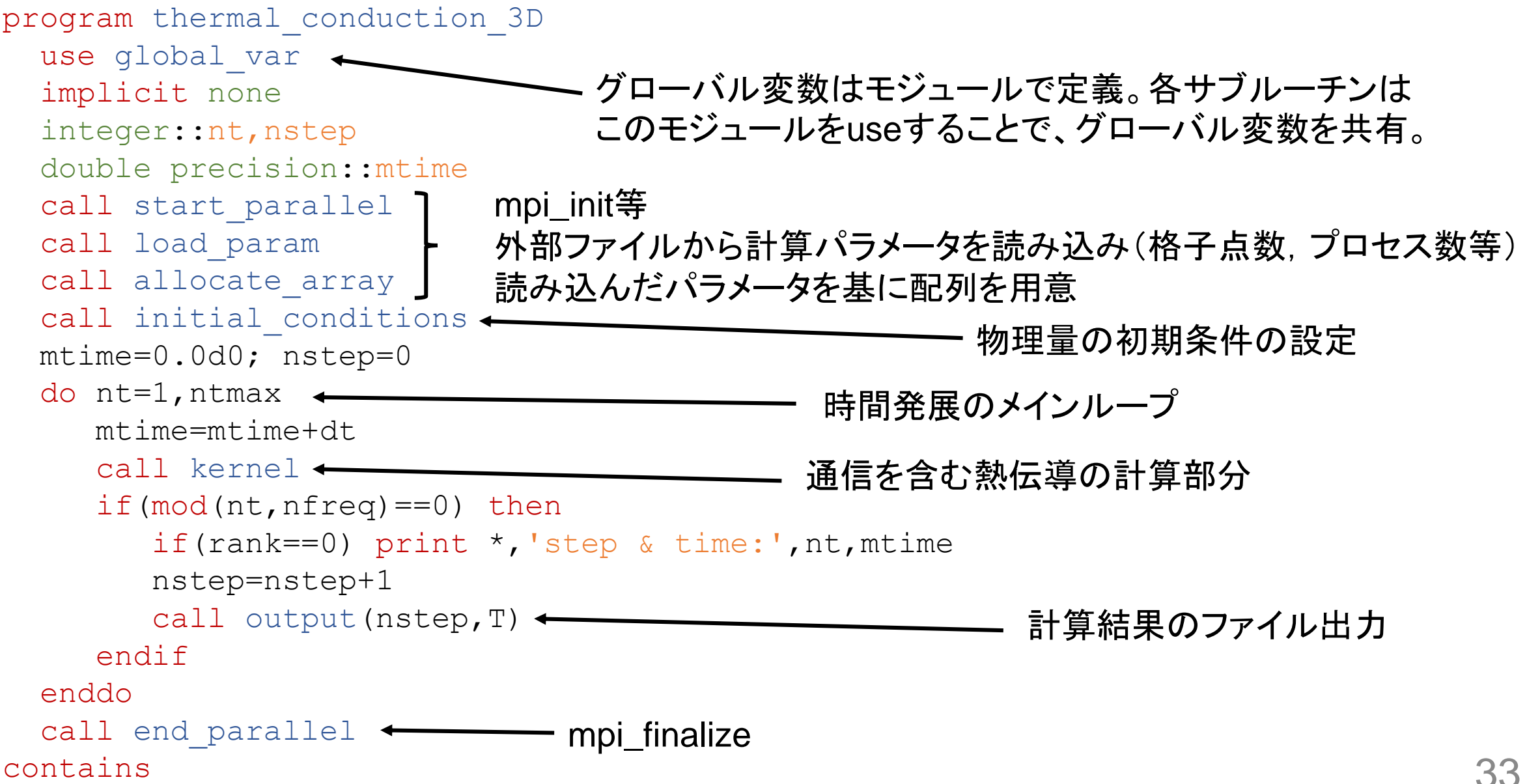

#### 計算パラメータ設定用ファイル(input.dat)

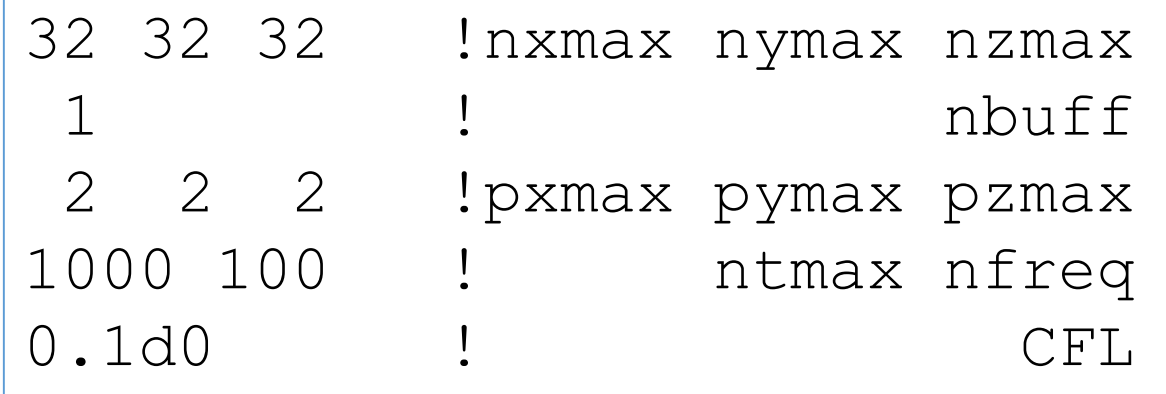

1プロセス当たりの格子点数(x,y,z) 袖領域の格子点数(>=1) MPIプロセス数(x,y,z) 全タイムステップ数,出力タイミング クーラン数(< 0.5)

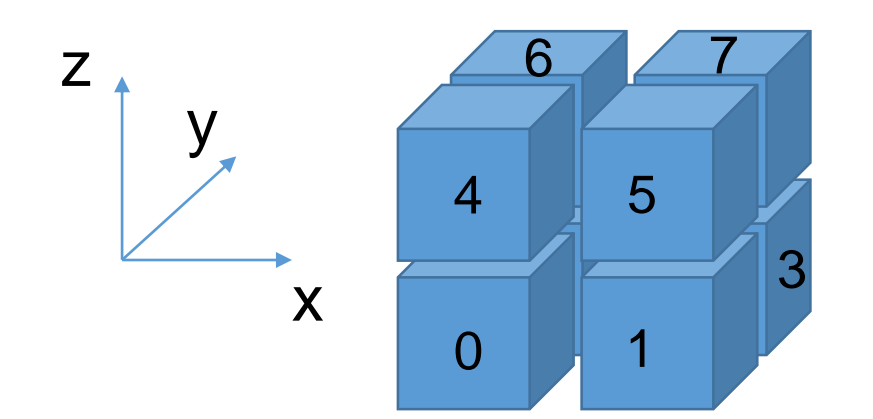

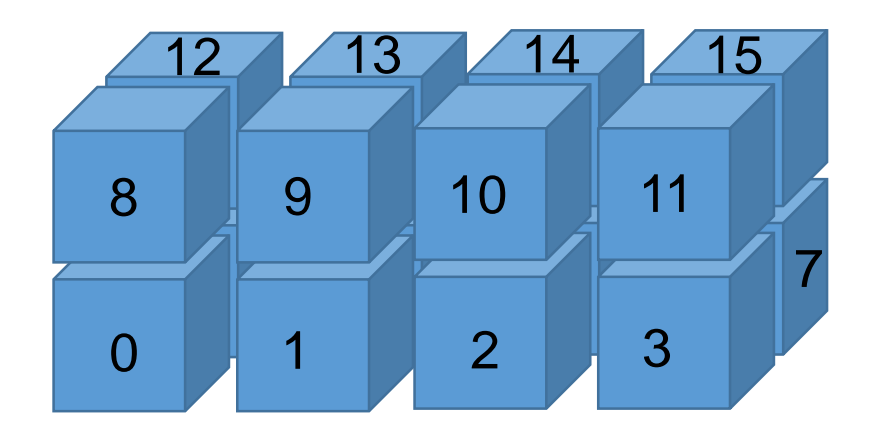

例えば上図だと pxmax=2, pymax=2, pzmax=2 (全8プロセス)

例えば上図だと pxmax=4, pymax=2, pzmax=2 (全16プロセス)

#### ジョブスクリプトファイル(job.sh)

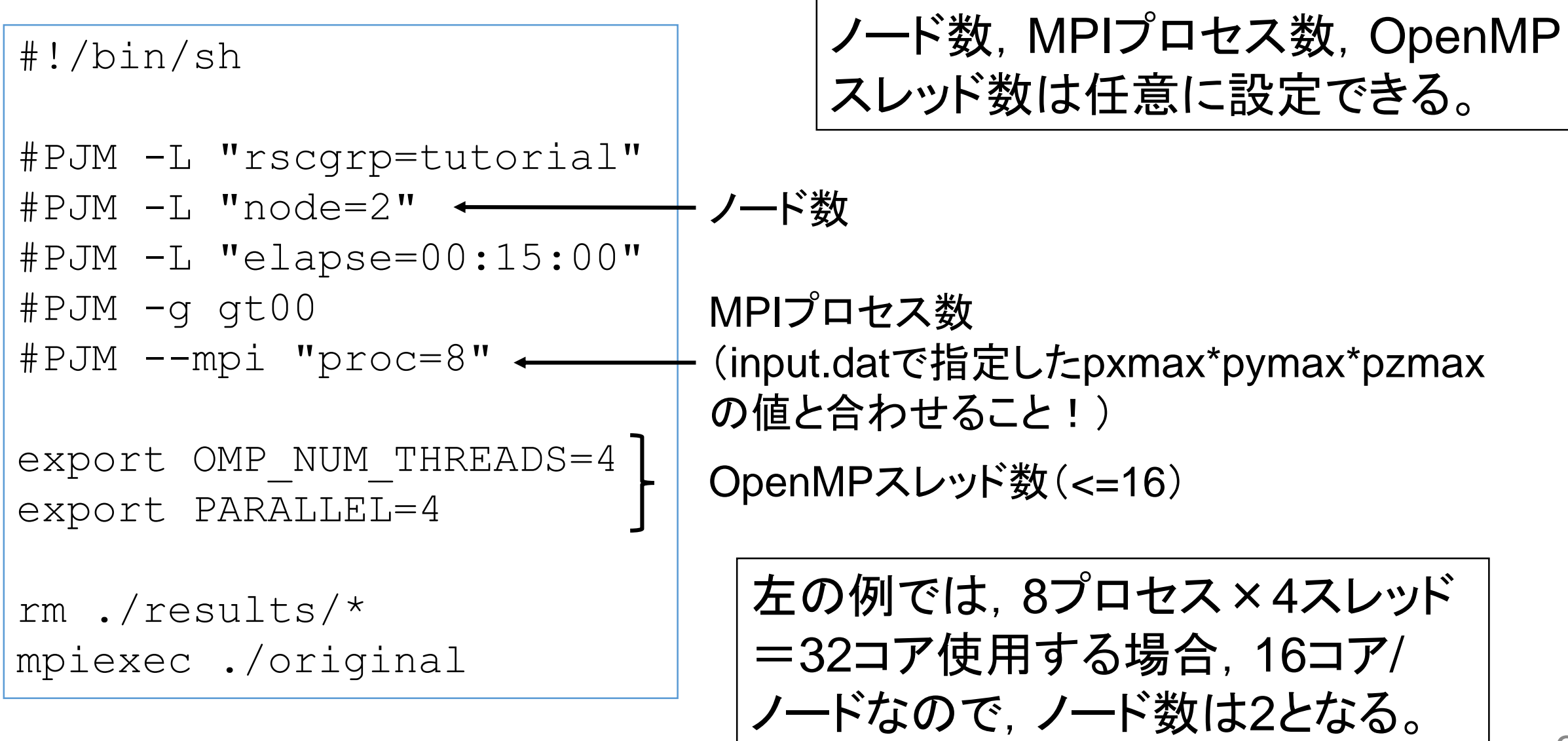

#### ソースファイルの準備

#### Oakleaf-FXの/home/c26050にLecture\_20160907.tar.gzという ファイルがありますので、各自コピーして展開してください。

- % cp /home/c26050/Lecture\_20160907.tar.gz ./
- % tar xvzf Lecture\_20160907.tar.gz
- % cd Lecture\_20160907
- $\frac{6}{5}$  1 s

1.original 2.with\_vis 3.with\_prof\_txt 4.with\_prof\_excel

#### Lecture 20160907/の中身

1.original/ 2.with\_vis/ 3.with\_prof\_txt/ 4.with\_prof\_excel/

オリジナルのサンプルコード ppOpen-MATH/VISを実装したコード プロファイルルーチンを実装したコード(txt出力) プロファイルルーチンを実装したコード(excel出力)

### 1.サンプルコードの実行

1.1.original/の中のcompileファイルを実行 % ./compile

2. すると, run/の中に実行ファイルoriginalが生成。runに移動。

% cd run  $%$  ls input.dat job.sh original results/ パラメータ設定用 パラメ―タ設定用 <sub>ジョ</sub>ブスクリプト 実行ファイル 計算結果出力用<br>入力ファイル ディレクトリ

3. バッチジョブ実行で計算(ジョブスクリプトで指定するプロセス数はinput.dat で指定したプロセス数pxmax\*pymax\*pzmaxと一致させること!) % pjsub job.sh

4. 実行が終了したらresults/の中にvtkファイルが出力されていることを確認

#### 演習1

- 1. 計算結果の出力ファイル(out\_temperature.1.vtk~out\_temperature.10.vtk)を 自分のPCにダウンロードして, Paraviewで可視化(スナップショット, アニメー ション等)しなさい。
- 2. 入力ファイルinput.datならびにジョブスクリプトjob.shを自由に書き換えて 計算しなさい。(格子点数,プロセス数,出力ファイル数等を増やしすぎると計算 が重くなりすぎるので注意!)

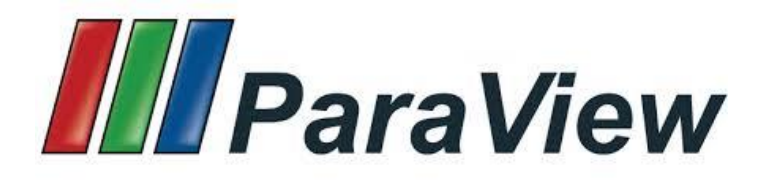

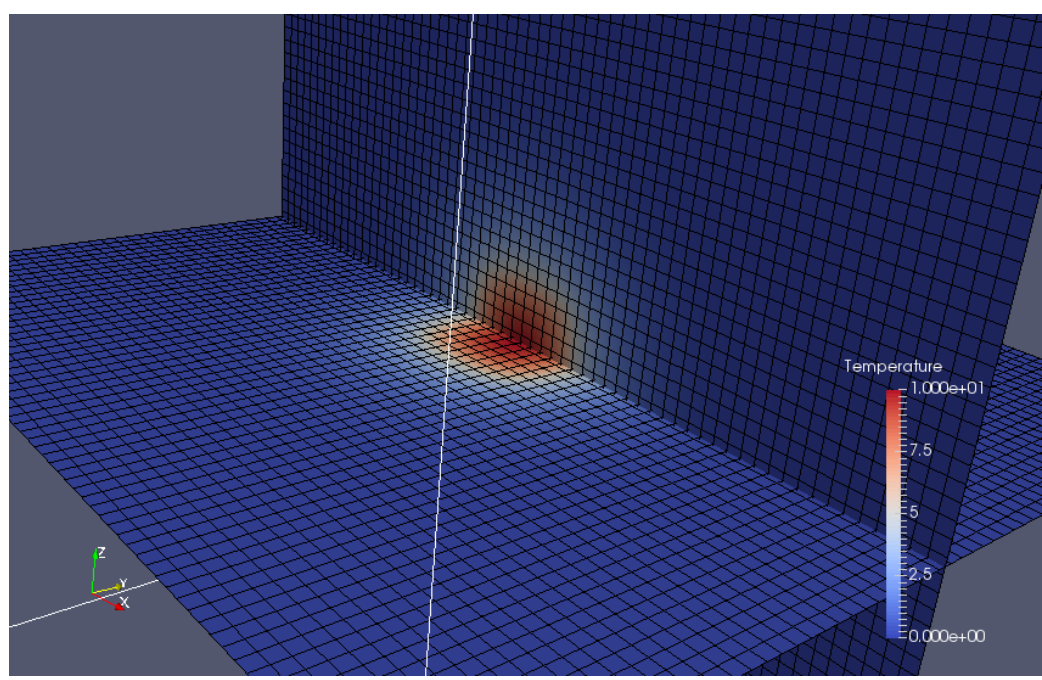

### ppOpen-MATH/VIS可視化ライブラリの利用

計算が大規模化すると,計算に使用する格子点数が膨大に増加してしまうため,可視 化を行うことが難しくなってくる。ppOpen-MATH/VISライブラリを使うことによって,物理 量の勾配がきつい領域は細かい,勾配が緩やかな領域は粗い格子点数で出力できる。

公開パッケージの配布場所:<http://ppopenhpc.cc.u-tokyo.ac.jp/> 使用パッケージ:ppOpen-MATH/VIS ver.0.2.0 ドキュメントや詳しいインストール方法等は公開パッケージをダウンロード。

本講習会では, 2.with\_vis/ppohVIS/ディレクトリにインストール済みで, ソース コードにも実装済み。

ppOpen-MATH/VIS用入力ファイル:control.dat

[Refine] インド - - - - - - 細分化制御情報セクション AvailableMemory = 2.0 利用可能メモリ容量 (GB) not in use MaxVoxelCount = 10000 Max Voxel # MaxRefineLevel = 20 Max Voxel Refinement Level [Simple] アンチン 簡素化制御情報セクション ReductionRate = 0.0 表面パッチ削減率

#### ppOpen-MATH/VISライブラリの実装例

#### **1.original/main.f90 2.with\_vis/main.f90**

program thermal\_conduction\_3D use global\_var implicit none integer::nt,nstep double precision::mtime call start parallel call load\_param call allocate array call initial\_conditions

**・・・・・** 

オリジナルのサンプルコード (左)と比較すると,ppOpen-MATH/VISライブラリ用の宣言 やサブルーチンコール等が増 えていることが分かる。

program thermal\_conduction\_3D use global\_var

!C-PPOHVIS-s USE PPOHVIS\_FDM3D\_UTIL !C-PPOHVIS-e

implicit none integer::nt,nstep double precision::mtime

!C-PPOHVIS-s

integer::nx,ny,nz,ierr,L TYPE(PPOHVIS\_BASE\_STCONTROL) PCONTROL TYPE(PPOHVIS\_FDM3D\_STSTRGRID) PSTRGRID TYPE(PPOHVIS BASE STRESULTCOLLECTION) PRESELM, PRESNOD CHARACTER(LEN=PPOHVIS BASE FILE NAME LEN) CTLNAME, UCDHEAD !C-PPOHVIS-e

call start parallel call load\_param call allocate\_array call initial\_conditions

・・・

#### 2.サンプルコード with ppOpen-MATH/VISの実行

1.2.with vis/の中のcompileファイルを実行 % ./compile

- 2. すると, run/の中に実行ファイルwith\_visが生成。runに移動。
	- % cd run % ls control.dat input.dat job.sh results/ with\_vis ppOpen-MATH/VIS用<br>コーニー 入力ファイル
- 3.バッチジョブ実行で計算 % pjsub job.sh

4.実行が終了したらresults/の中にinpファイルが出力されていることを確認

#### 演習2

- 1. 計算結果の出力ファイル(out\_temperature.1.inp~out\_temperature.10.inp)を 自分のPCにダウンロードして, Paraviewで可視化(スナップショット, アニメー ション等)しなさい。
- 2. ppOpen-MATH/VISの入力ファイルcontrol.datを自由に書き換えて計算し なさい。

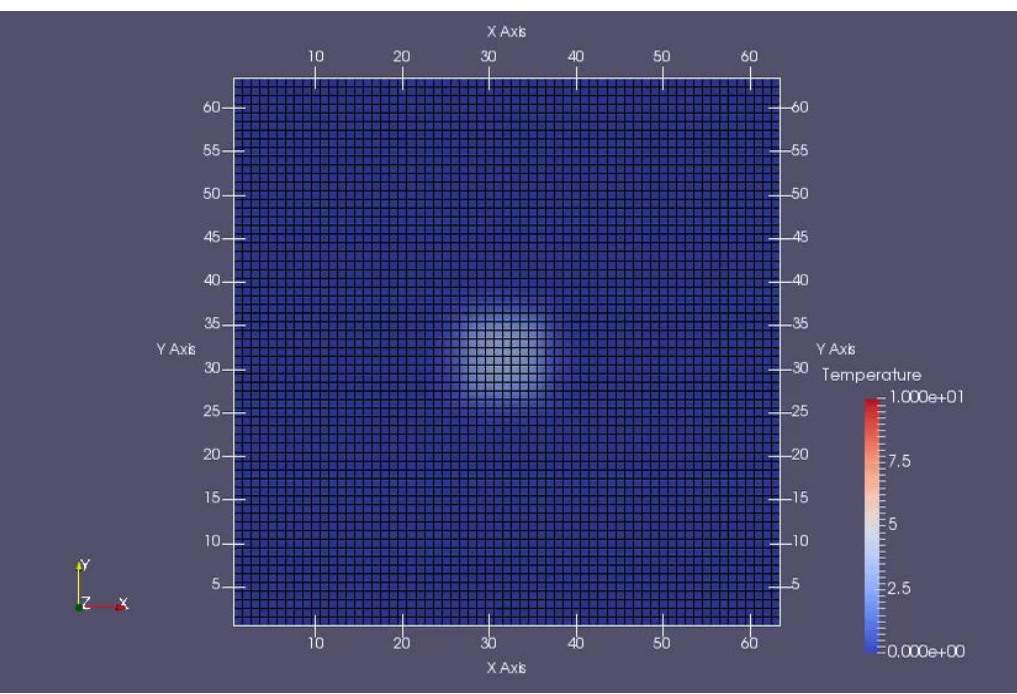

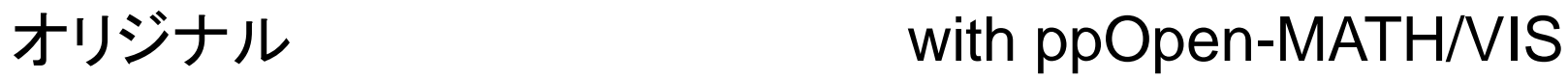

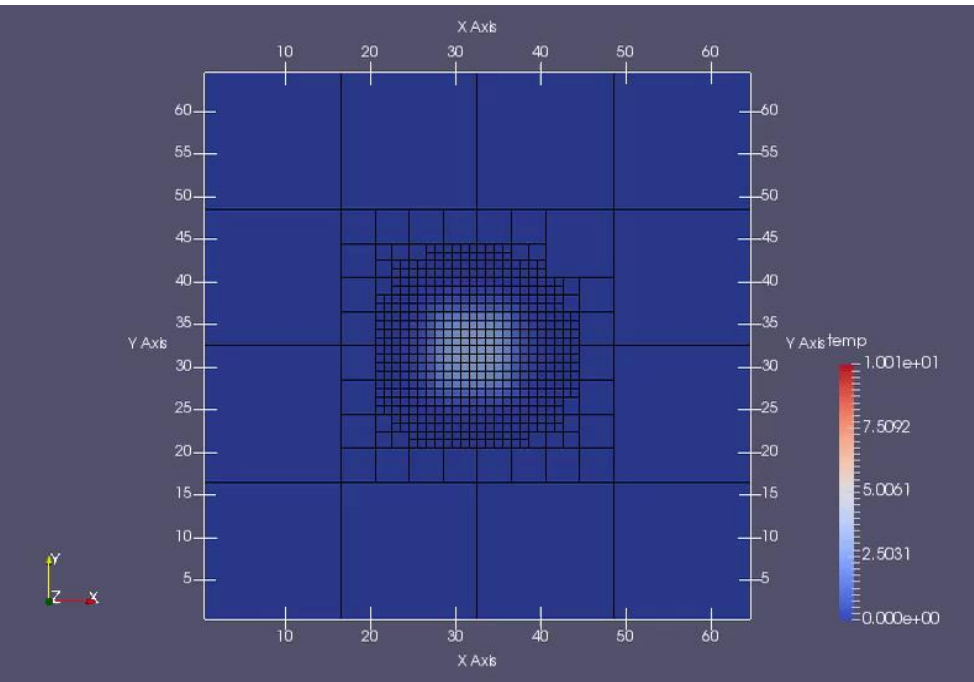

### プロファイラの利用

自分でプログラムを実装し,実行,可視化ができるようになってくると,より計 算効率のよいコードとなるように,コードの最適化を行いたい場合がある。

プロファイラは性能解析ツールであり,関数呼び出しの頻度や,それにかか る時間,ハードウェアの情報等,プログラム実行時の各種情報を収集する。 つまり,プロファイラを利用することで,コードの中で実行時間のボトルネック となっている部分を洗い出すことが可能となる。

Oakleaf-FXでは予め富士通製プロファイラがインストールされており,本講 習会ではそれを利用する。他のプロファイラとは、プログラムの実装方法など が異なるが,プロファイラの使い方という意味では,概ね変わらない。

#### Oakleaf-FXで利用できるプロファイラ(1/2)

\*詳しい利用方法についてはポータルにあるドキュメント参照 https://oakleaf-www.cc.u-tokyo.ac.jp/

#### (Oakleaf-FX利用者支援ポータル→ドキュメント閲覧→プロファイラ利用手引書)

- 基本プロファイラ(GUI(Windows/Mac) or テキスト/CSV出力)
- 詳細プロファイラ(GUI(Windows/Mac) or テキスト/CSV出力)

 **> 1回の実行で, 測定区間の基本情報(呼び出し回数, 経過時間, CPU時間), MPI** 情報,ハードウェアモニタ情報を収集。

- 精密PA可視化(Excel使用(Windows/Mac))
	- > 7回の実行で, パフォーマンス情報, メモリ情報, SIMD情報, キャッシュ情報, CPU時間情報,命令情報,バランス情報,時間情報を,プロセス毎かつ計測区間 毎に収集。

#### Oakleaf-FXで利用できるプロファイラ(2/2)

 $***$ 

 $***$ 

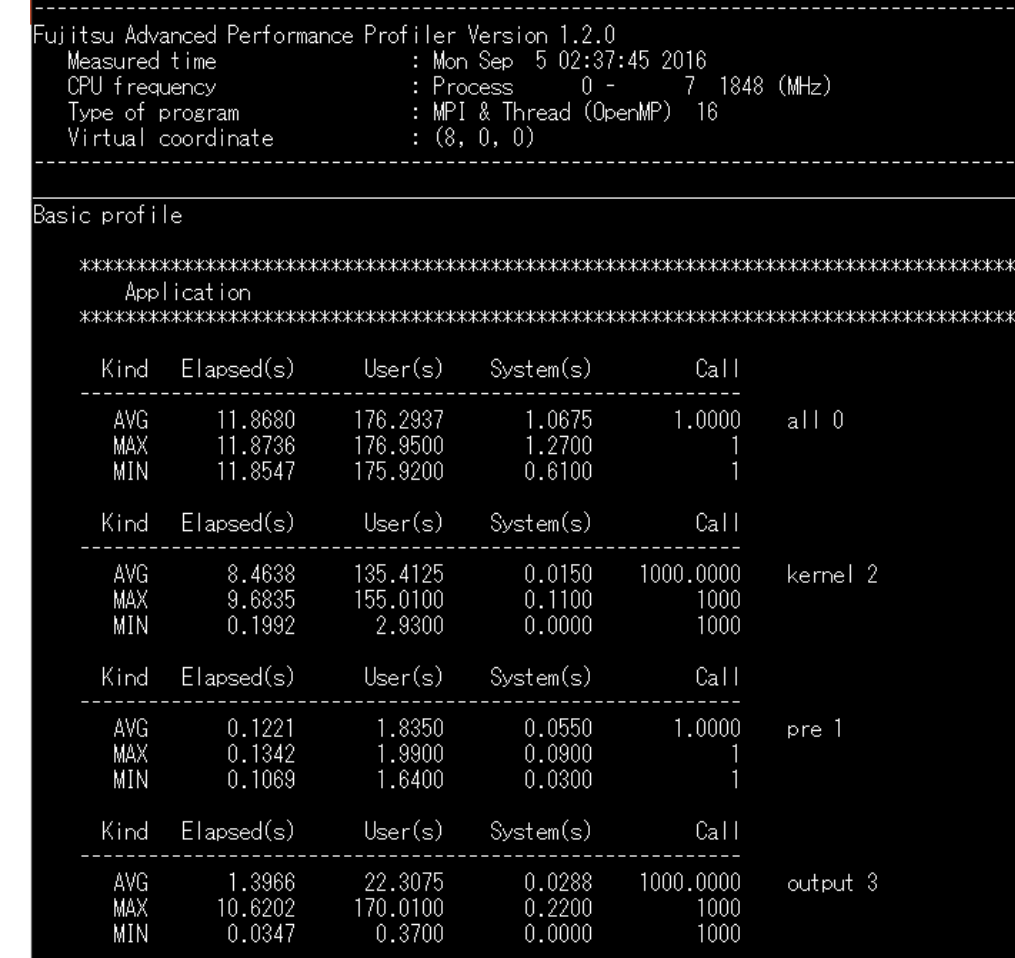

#### 詳細プロファイラ(テキスト出力) 精密PA可視化(Excel使用(Windows/Mac))

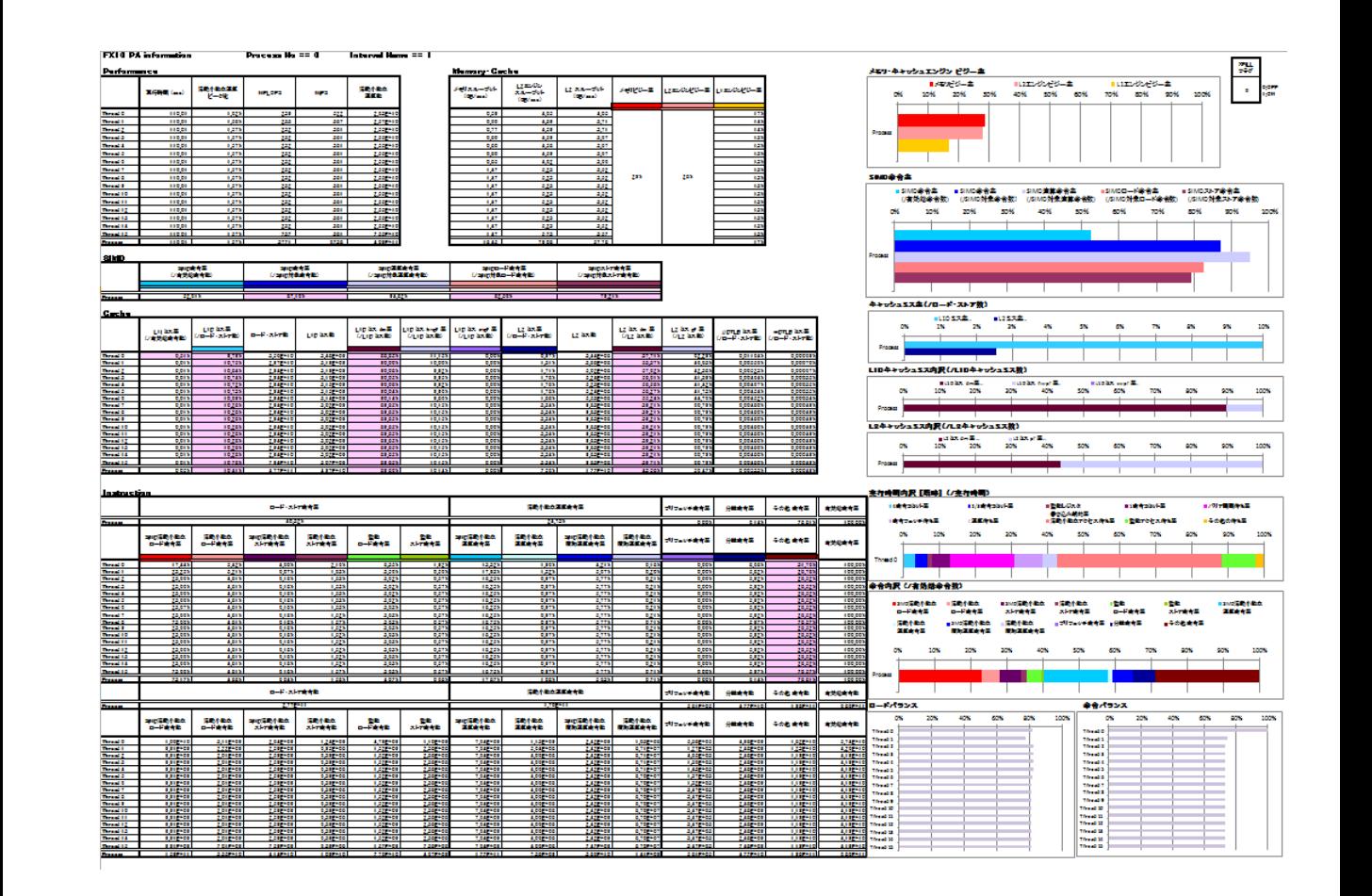

# プロファイラの計測範囲の設定例(詳細プロファイラ)

**・・・・・** 

#### **1.original/main.f90 3.with\_prof\_txt/main.f90**

program thermal\_conduction\_3D use global\_var implicit none integer::nt,nstep double precision::mtime call start parallel call load\_param call allocate array call initial\_conditions mtime=0.0d0; nstep=0 do nt=1,ntmax mtime=mtime+dt call kernel if(mod(nt,nfreq)==0) then

・・・

精密PA可視化(Excel使用)の場合 (4.with\_prof\_excel/main.f90) もサブルーチン名と引数(文字列のみ) は異なるが同様に実装。

#### program thermal\_conduction\_3D use global\_var implicit none integer::nt,nstep double precision::mtime call fapp start("pre", 1,0) call start parallel call load\_param call allocate array call initial\_conditions call fapp stop("pre", 1,0) mtime=0.0d0; nstep=0 do nt=1,ntmax mtime=mtime+dt call fapp\_start("kernel",2,0) call kernel call fapp stop("kernel", 2,0 if(mod(nt,nfreq)==0) then 計測したい範囲(計測 区間)を専用サブルー チンで囲う。 引数の1つ目の文字列 (任意)と2つめの数字 は囲う範囲で共通,3つ 目の数字はゼロにしてく ださい。

#### 3.サンプルコード with 詳細プロファイラ(テキスト出力)の実行

- 1.3.with prof txt/の中のcompileファイルを実行 % ./compile
- 2. すると, run/の中に実行ファイルwith prof txtが生成。run/に移動。 % cd run
	- % ls

conv input.dat job.sh prof\_data/ results/ with\_prof\_txt

プロファイルデータ変換用 実行ファイル

プロファイルデータ *実行ファイル* 出力ディレクトリ

#### 3.バッチジョブ実行で計算

% pjsub job.sh

4. 実行が終了したら, prof data/のプロファイルデータをテキストへ変換するために, convファイルを実行,するとoutput prof.txtが生成される。

 $\frac{6}{6}$  ./conv

#### 4.サンプルコード with 精密PA可視化(Excel使用)の実行(1/2)

- 1.4.with prof excel/の中のcompileファイルを実行 % ./compile
- 2. すると, run/の中に実行ファイルwith prof excelが生成。run/に移動。 % cd run

% ls

conv FSDT\_CPUPA.xlsm input.dat job.sh pa1/ pa2/ pa3/ pa4/ pa5/ pa6/ pa7/ results/ with\_prof\_excel

#### 3.バッチジョブ実行で計算

% pjsub job.sh

4. 実行が終了したらconvファイルを実行。するとoutput prof 1.csv~ output prof 7.csvが生成される。 % ./conv

#### 4.サンプルコード with 精密PA可視化(Excel使用)の実行(2/2)

5. output prof  $1(\sim 7)$ .csvとFSDT CPUPA.xlsmファイルを自分のPCの同 じフォルダダウンロード。

6. FSDT CPUPA.xlsmをダブルクリックしてExcelを開くと,以下の図のように,プロ セス番号,計測区間の順にそれらの指定についてのダイアログが開くので,それぞ れ見たいプロセスと計測区間を指定する。

#### プロセス番号指定ダイアログ

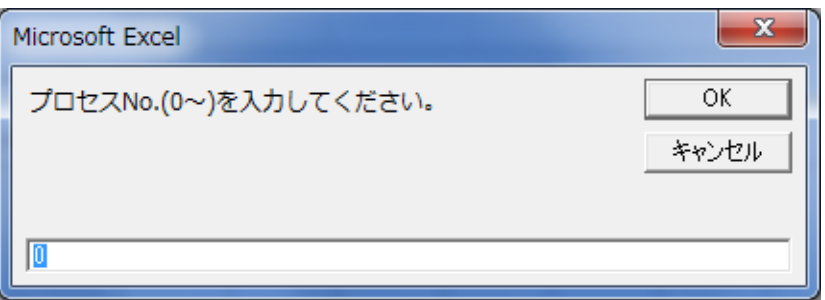

#### 計測区間指定ダイアログ

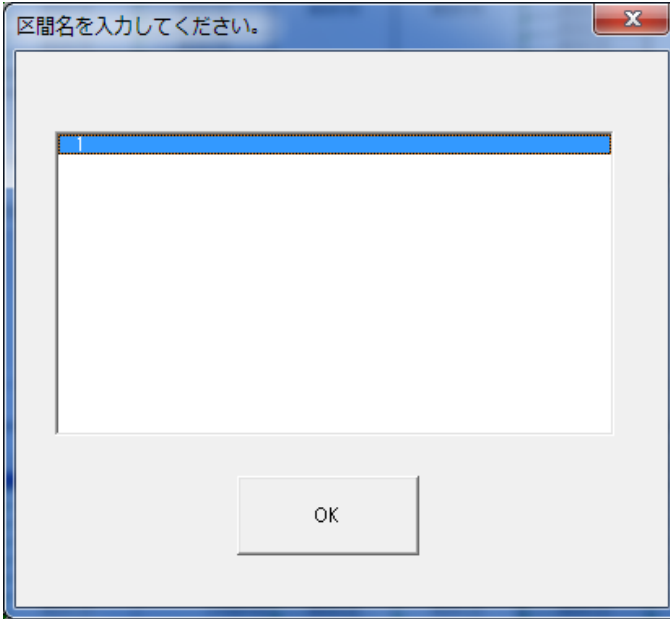

#### 演習3

- 1. 詳細プロファイラ(テキスト出力),または精密PA可視化(Excel使用)により、プ ロファイルを収集・観測しなさい。(Macの最新のoffice,またはLinuxでは精密 PA可視化は使えません。)
- 2. ソースファイルmain.f90を書き換え,計測区間を自由に変更してプロファイルを 収集しなさい。

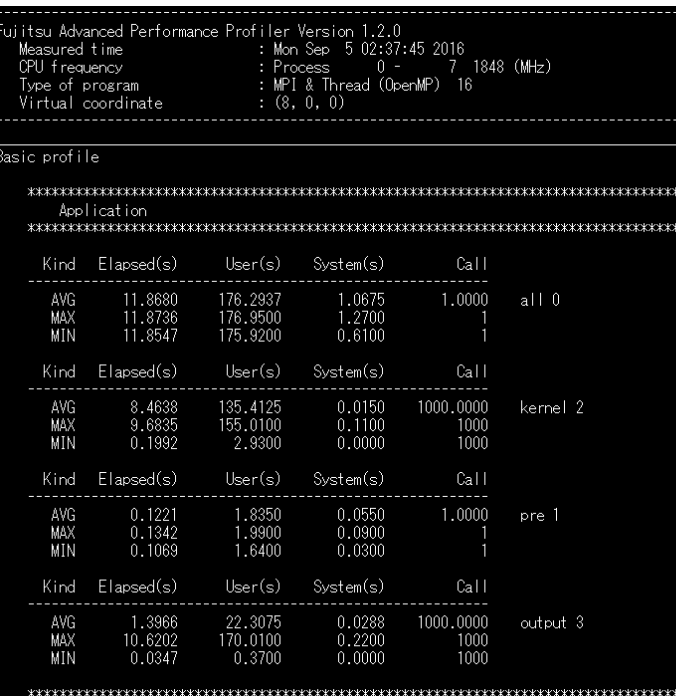

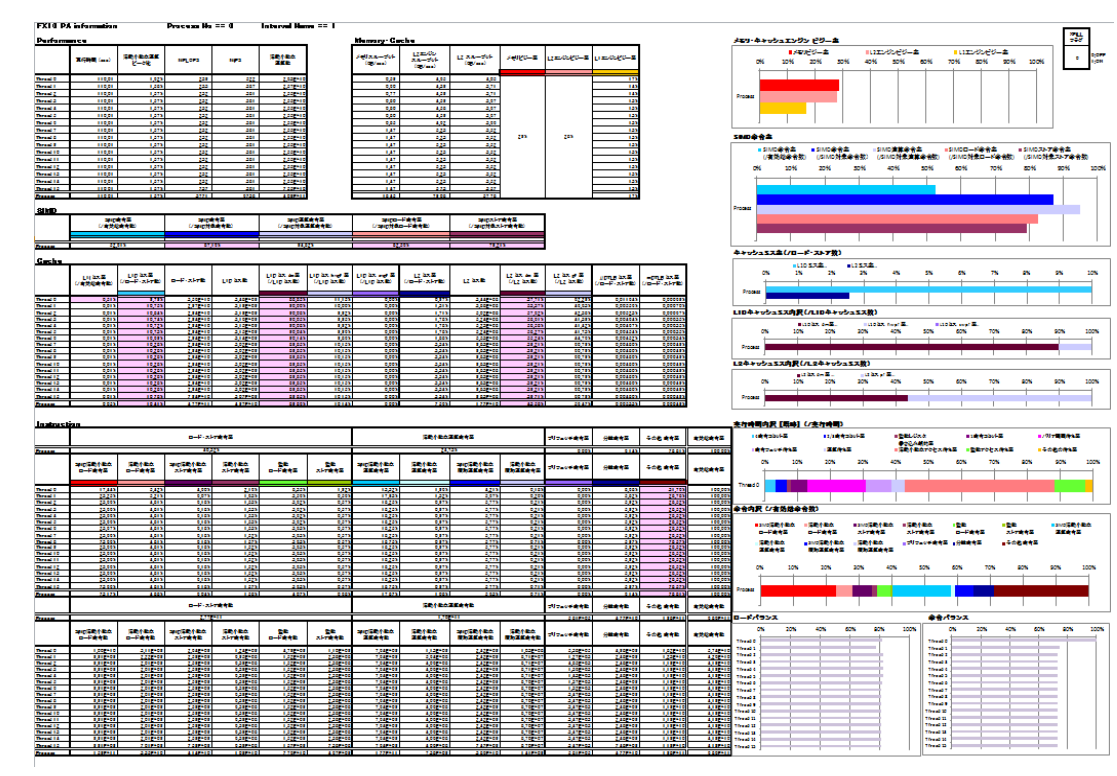